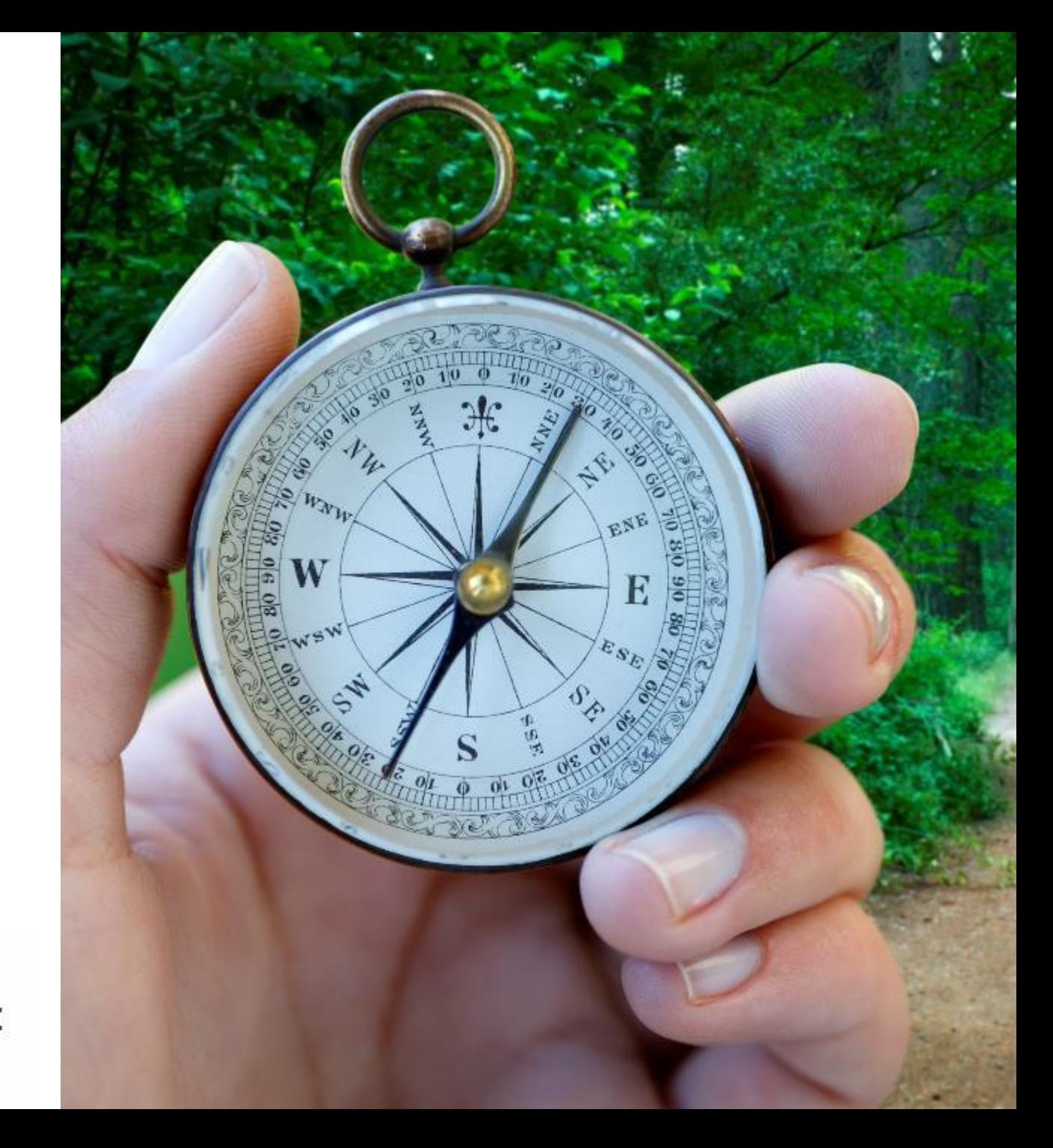

# **Impact des changements d'utilisation du sol sur les SE – Logiciel Nature Value Explorer**

Webinaire de présentation de l'outil 18/10/2020

Marie Pairon, Catherine Généreux, Marc Dufrêne, Inge Liekens

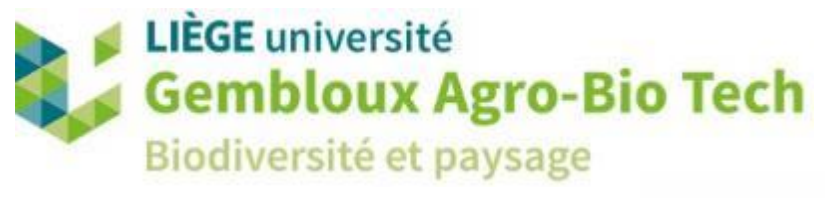

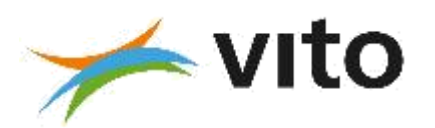

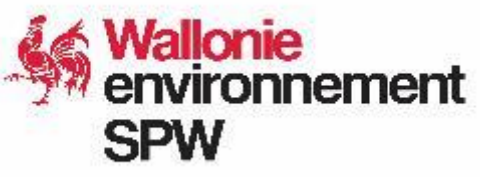

### $/$ ///// DEROULE DE LA MATINEE

9h30-9h45 : accueil des participants, présentation et tour de table

9h45-11h00 : l'outil Nature Value Explorer: une boite noire ou un outil modulable ?

Présentation des modèles, des hypothèses de calcul, et des limitations de l'outil pour le module rural

11h00-11h15 : pause

11h15-12h00 : deux exemples contrastés pour illustrer la prise en main de l'outil :

- restauration d'une zone humide module rural (source : Contrat Rivière Lesse),
- création d'une zone de parc module urbain (source : Ville de Namur).

12h00-13h00 : prise en main individuelle sur base d'un cas simple.

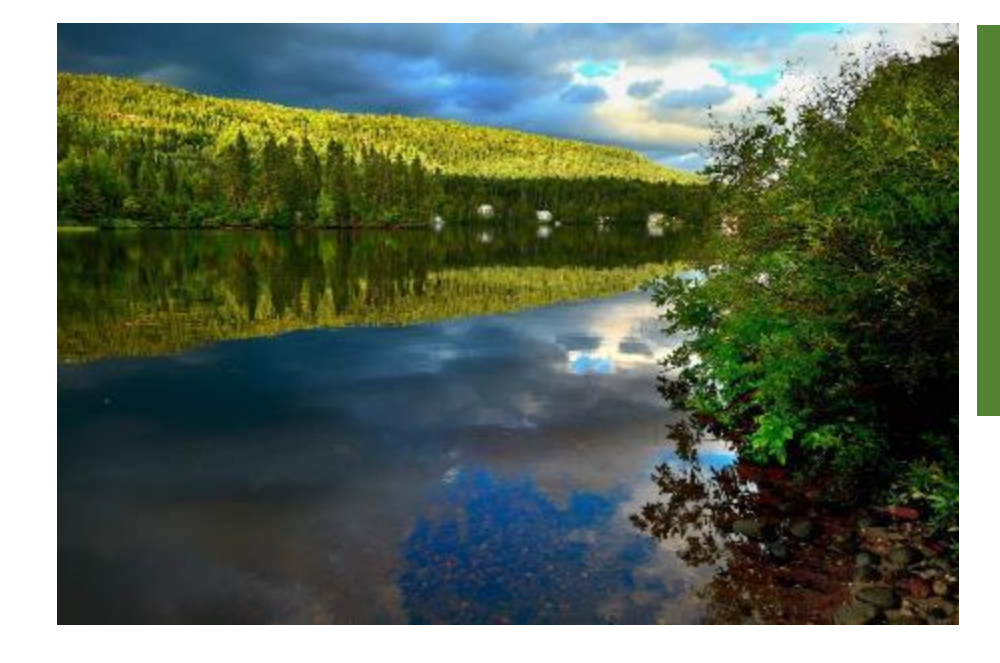

# Outil NVE

Pourquoi Quoi Comment

*Marie Pairon*

### //// L'OUTIL NVE: POURQUOI ? /////////////////////////////////////////////////////////////////////////////////////////////////////////////////////

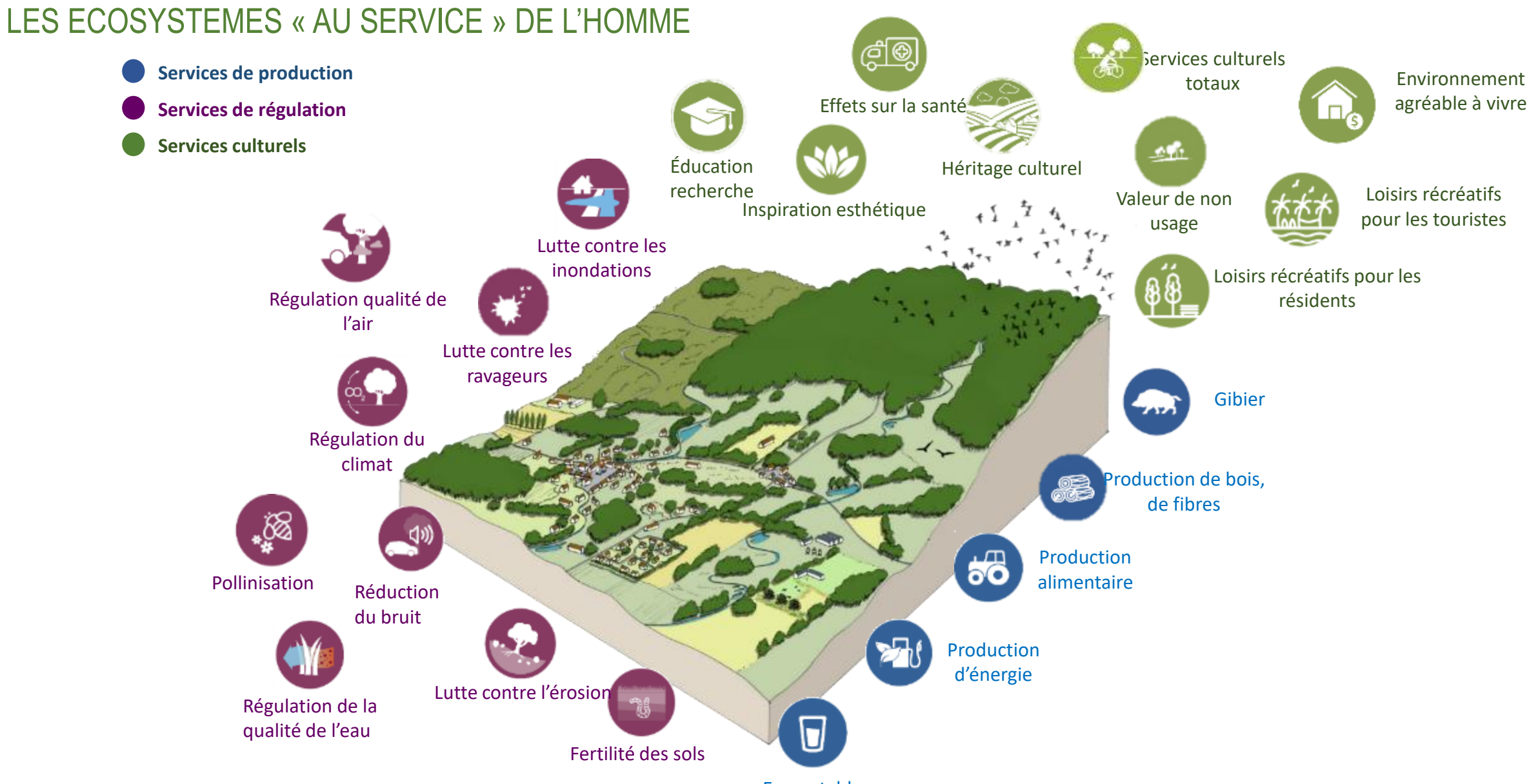

04-13 & 18 /10/2022 Forma<del>tિતપ્રા</del>**ારાતાં મિ**ve

*Source des icones*: Natuur rapport 2014. Inbo et noun project. *Source paysage*: adapté de l'atlas des paysages du Morbihan

# //// L'OUTIL NVE: QUOI ? ////////////////////////////////////////////////////////////////////////////////////////////////////////////////////////////////////////////////// NATURE VALUE EXPLORER – NATUUR WAARDE VERKENNER

### Quoi?

### Outil Web gratuit en ligne

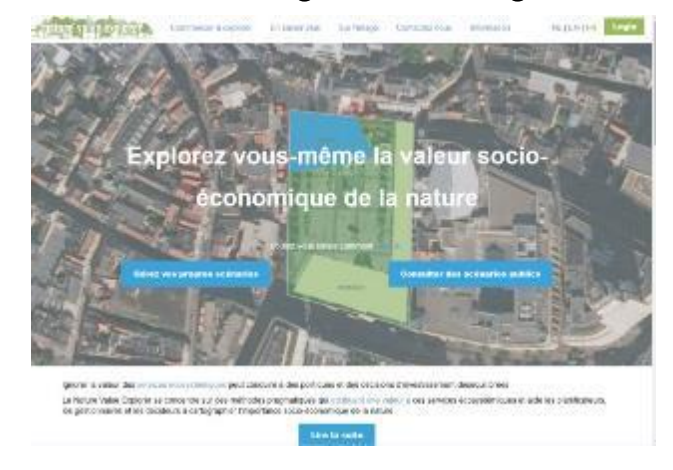

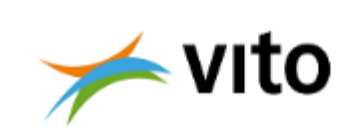

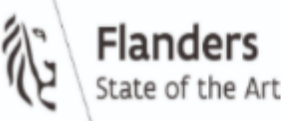

Universiteit Antwerpen

Développé par le VITO pour l'administration flamande de l'environnement en collaboration avec l'Université d'Anvers

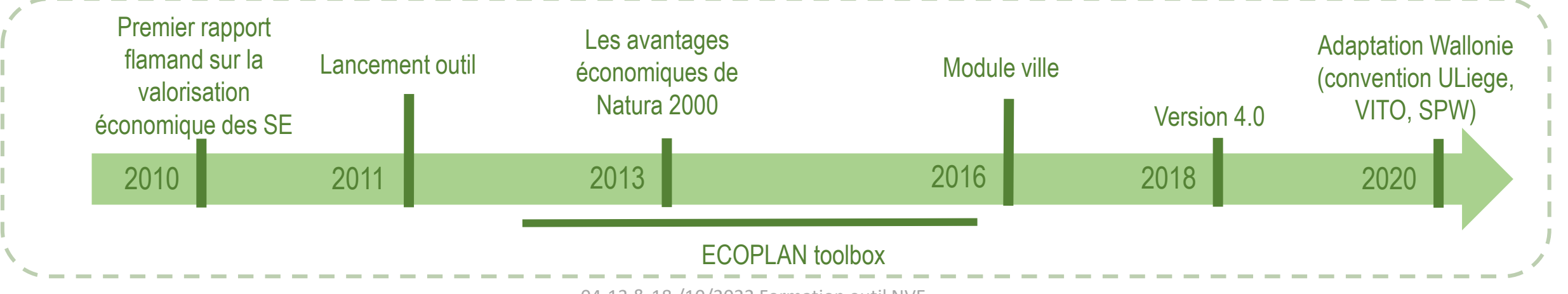

# Objectifs ? NATURE VALUE EXPLORER – NATUUR WAARDE VERKENNER //// L'OUTIL NVE: QUOI ? //////////////////////////////////////////////////////////////////////////////////////////////////////////////////////////////////////////////////

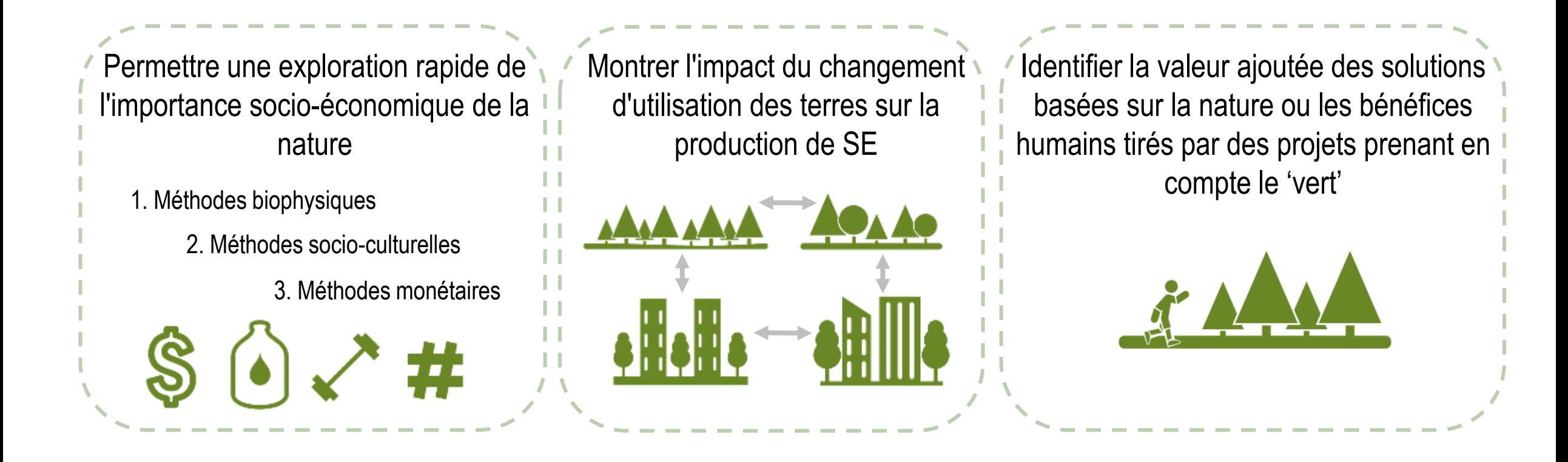

# NATURE VALUE EXPLORER – NATUUR WAARDE VERKENNER //// L'OUTIL NVE: QUOI ? //////////////////////////////////////////////////////////////////////////////////////////////////////////////////////////////////////////////////

Public cible?

- architectes paysagistes / aménageurs,
- bureaux d'études (notamment pour les études d'incidences),
- universités (à des fins éducatives),
- administrations (pour juger par exemple de la qualité de tel ou tel projet),
- $\bullet$  ONG $\cdots$

NATURE VALUE EXPLORER – NATUUR WAARDE VERKENNER //// L'OUTIL NVE: QUOI ? //////////////////////////////////////////////////////////////////////////////////////////////////////////////////////////////////////////////////

Ce que le produit permet

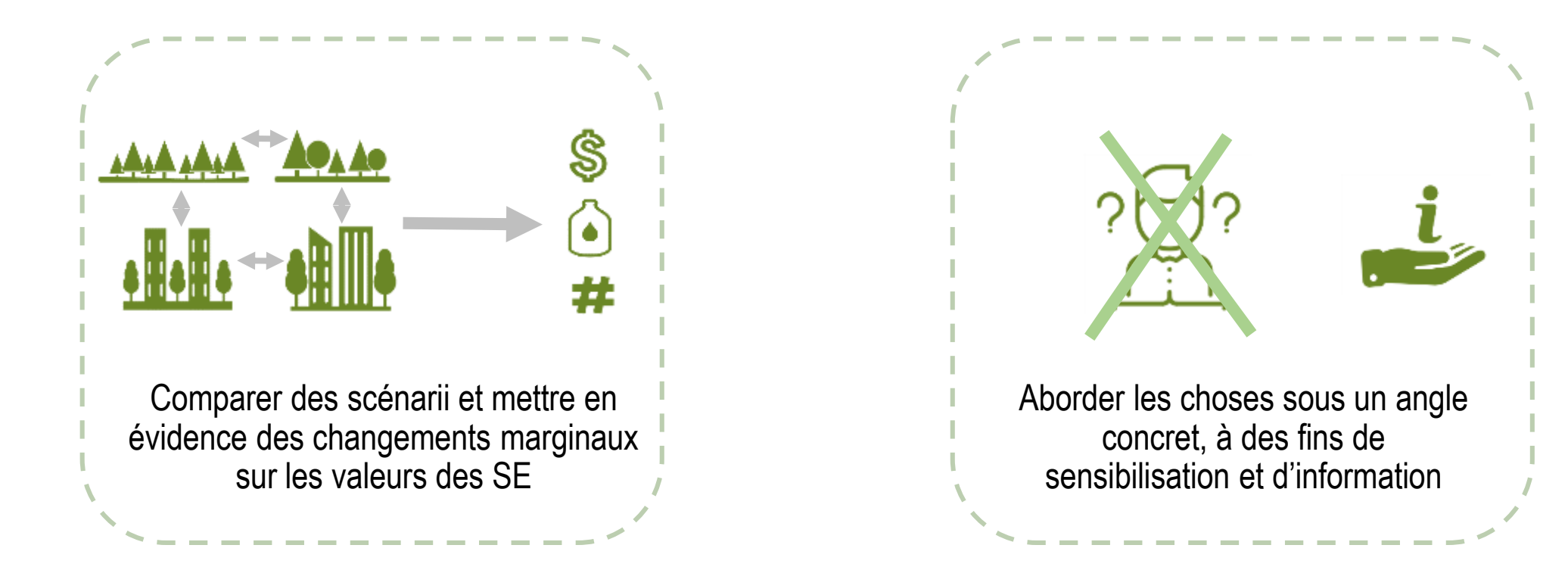

//// L'OUTIL NVE: QUOI ? //////////////////////////////////////////////////////////////////////////////////////////////////////////////////////////////////////////////////NATURE VALUE EXPLORER – NATUUR WAARDE VERKENNER Ce que le produit ne permet pas Produire des cartes des SE Mesurer la valeur totale des an provint<br>write speakly écosystèmes (~ 12 SE calculés à 解説:<br>「神社」<br>「精神」 ce jour) Services Services de production Augmentation ulturels totaux Effets sur la de la valeur des Services de régulation habitations santé Services culturels Education racherche Loisirs récréatifs falaur de non-Inspiration pour les touristes esthétique  $\Delta$ Lutte contre les iondations oisirs récréatifs pour Régulation qualité les résidents de l'air **Lat Monaged Co**  $\begin{array}{|c|c|c|c|c|}\hline \multicolumn{1}{|c|}{\textbf{1}} & \multicolumn{1}{|c|}{\textbf{2}} & \multicolumn{1}{|c|}{\textbf{3}} & \multicolumn{1}{|c|}{\textbf{4}} & \multicolumn{1}{|c|}{\textbf{5}} & \multicolumn{1}{|c|}{\textbf{6}} & \multicolumn{1}{|c|}{\textbf{7}} & \multicolumn{1}{|c|}{\textbf{8}} & \multicolumn{1}{|c|}{\textbf{9}} & \multicolumn{1}{|c|}{\textbf{1}} & \multicolumn{1}{|c|}{\textbf{1}} & \multic$ utte contre  $1 - 10 = 10$  $1.4.88$ Régulation o moiuction de nis, de fibres Production Pollinisation **ilimentaire** Réduction du bruit **B** Exp roduction **SERVICE DRIVE** d'énergie Lutte contre Régulation de la l'érosion qualité de l'eau Source: Maes et al. 2012 Fertilité des sols Eau potable

04-13 & 18 /10/2022 Formation outil NVE

Saurce des icones: Natuur rapport 2014. Inbo et noun project. Source paysage: adapté de l'atlas des paysages du Morbihan

## //// L'OUTIL NVE: QUOI ? //////////////////////////////////////////////////////////////////////////////////////////////////////////////////////////////////////////////////

### NATURE VALUE EXPLORER – NATUUR WAARDE VERKENNER

### Fonctionnement de l'outil – un aperçu

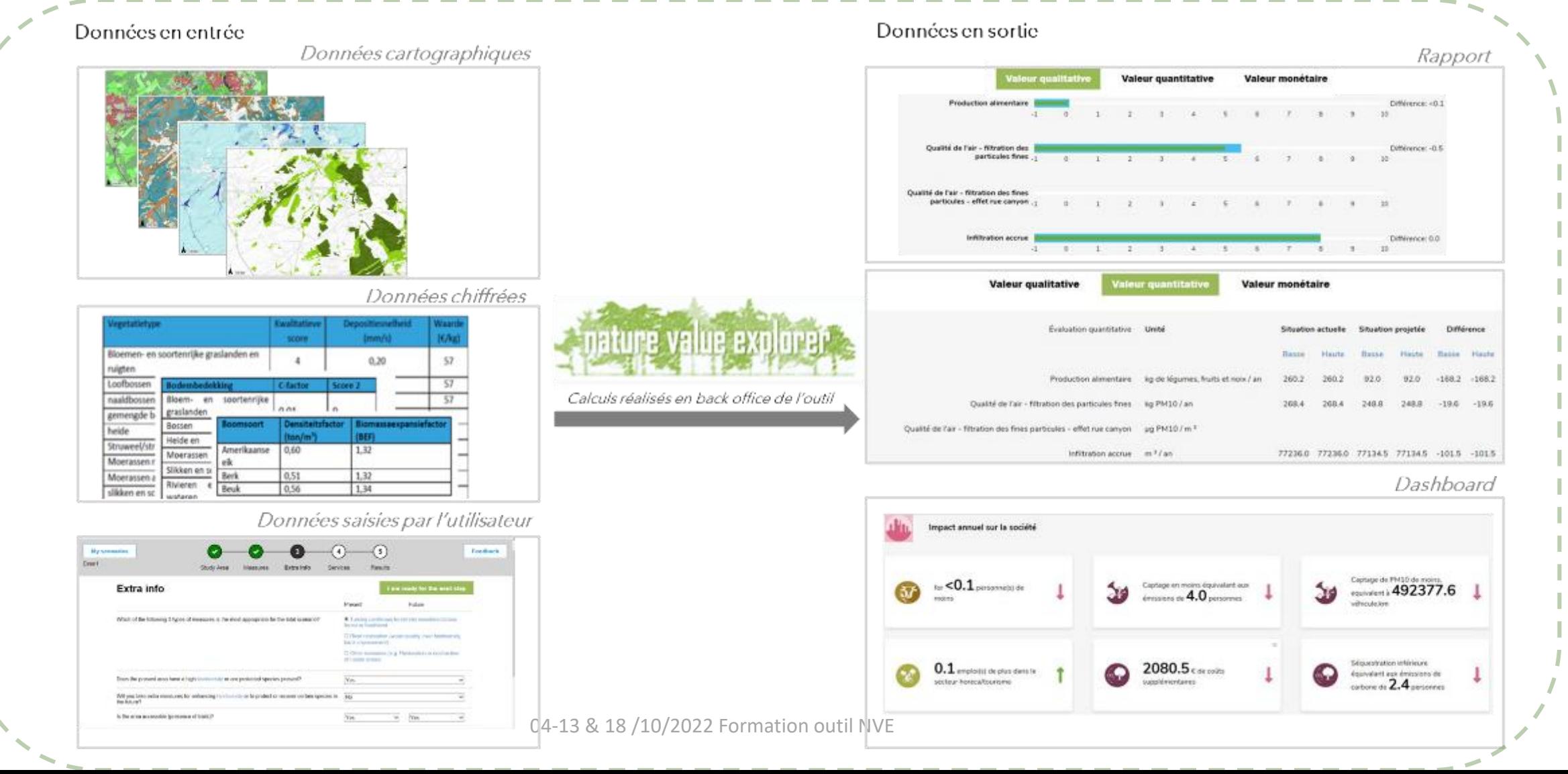

//// L'OUTIL NVE: COMMENT ? ////////////////////////////////////////////////////////////////////////////////////////////////////////////////////////////////////////

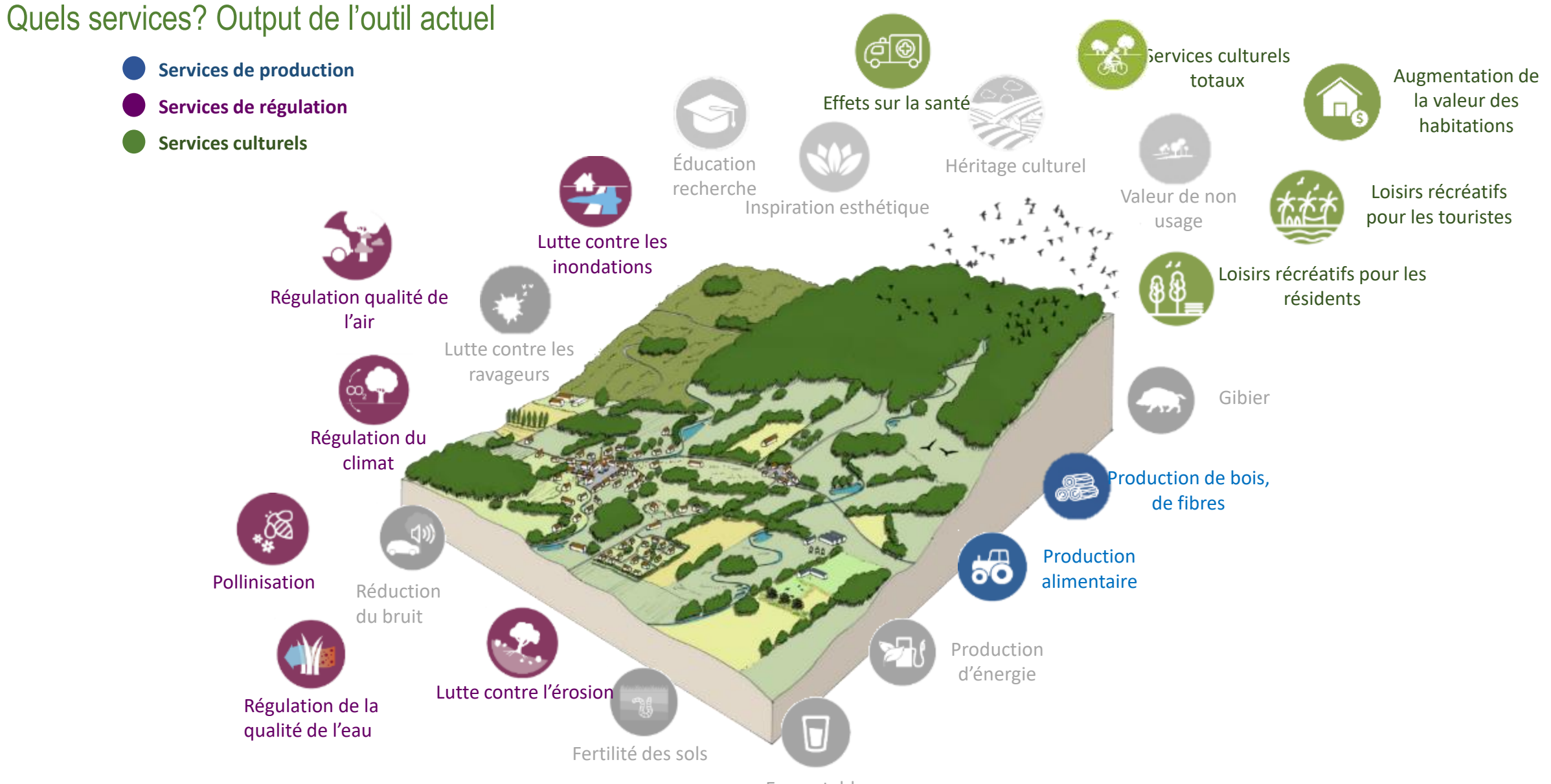

<sup>04-13 &</sup>amp; 18/10/2022 FormationPoltablevE

Source des icones: Natuur rapport 2014. Inbo et noun project. *Source paysage*: adapté de l'atlas des paysages du Morbihan

### Petit scénario en « direct »

- Création d'un compte utilisateur
- Qu'est-ce que la zone d'étude ? Comment dessiner une zone d'étude ?
- Qu'est-ce qu'une mesure ? Comment dessiner une mesure ? Quelles sont les mesures possibles dans l'outil rural ? Quelles sont les mesures possibles dans l'outil urbain ?
- Comment vérifier les données d'entrée pour la zone et pour chaque mesure ? Comment modifier les données collectées ?
- Comment lancer les calculs des services ?
- Comment interpréter les résultats ?
- Comment consulter les données et constantes utilisées dans les calculs ?

### //// L'OUTIL NVE //////////////////////////////////////////////////////////////////////////////////////////////////////////////////////////////////////

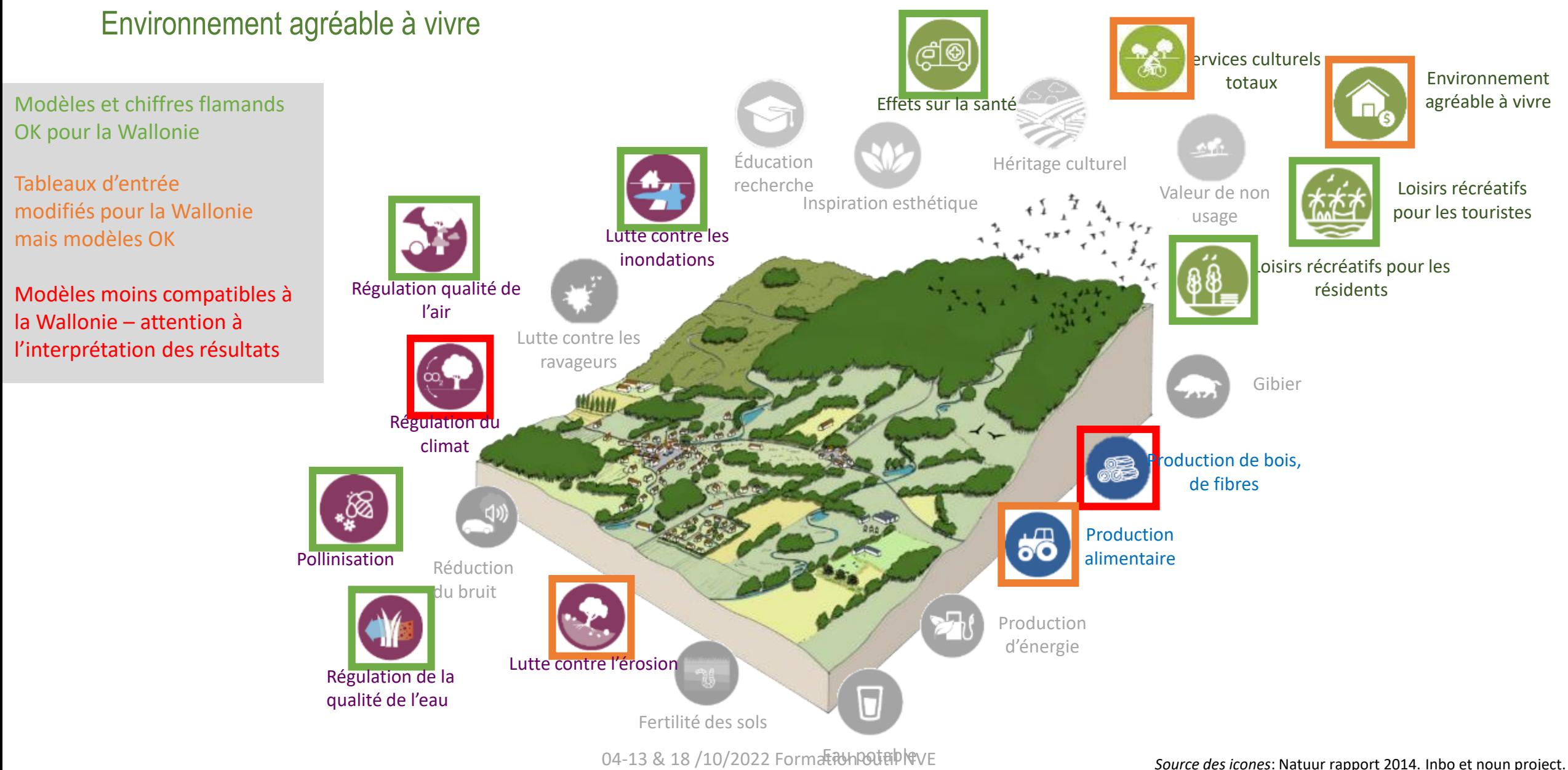

*Source paysage*: adapté de l'atlas des paysages du Morbihan

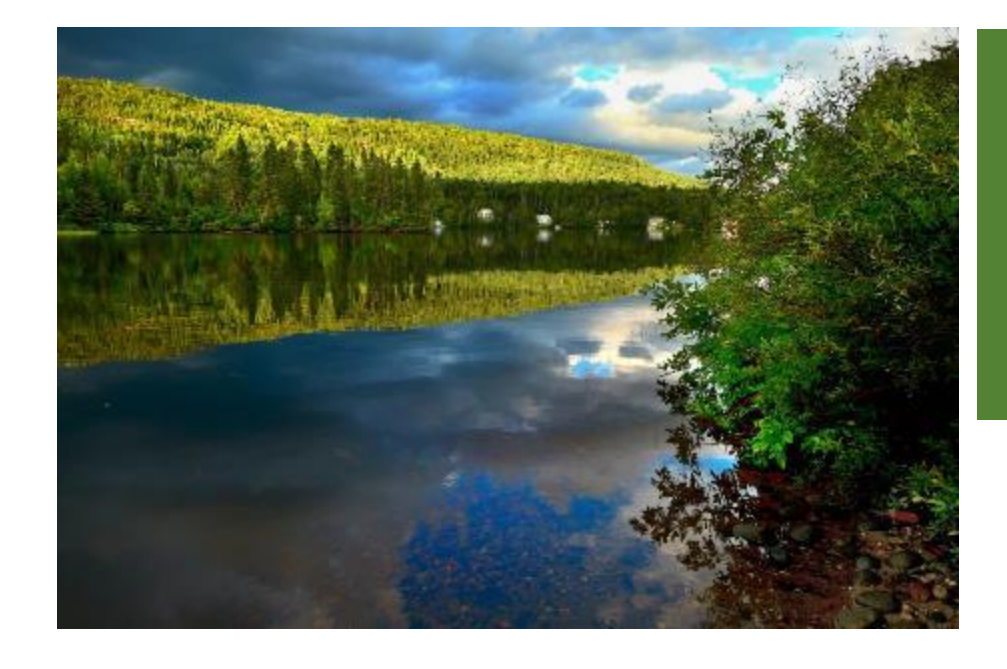

# Outil NVE Deux exemples

#### *Marie Pairon*

### //// L'OUTIL NVE ///////////////////////////////////////////////////////////////////////////////////////////////////////////////////////////////////////////////////////////////////// NATURE VALUE EXPLORER – NATUUR WAARDE VERKENNER Deux exemple: scénario rural et scénario urbain <https://www.natuurwaardeverkenner.be/>

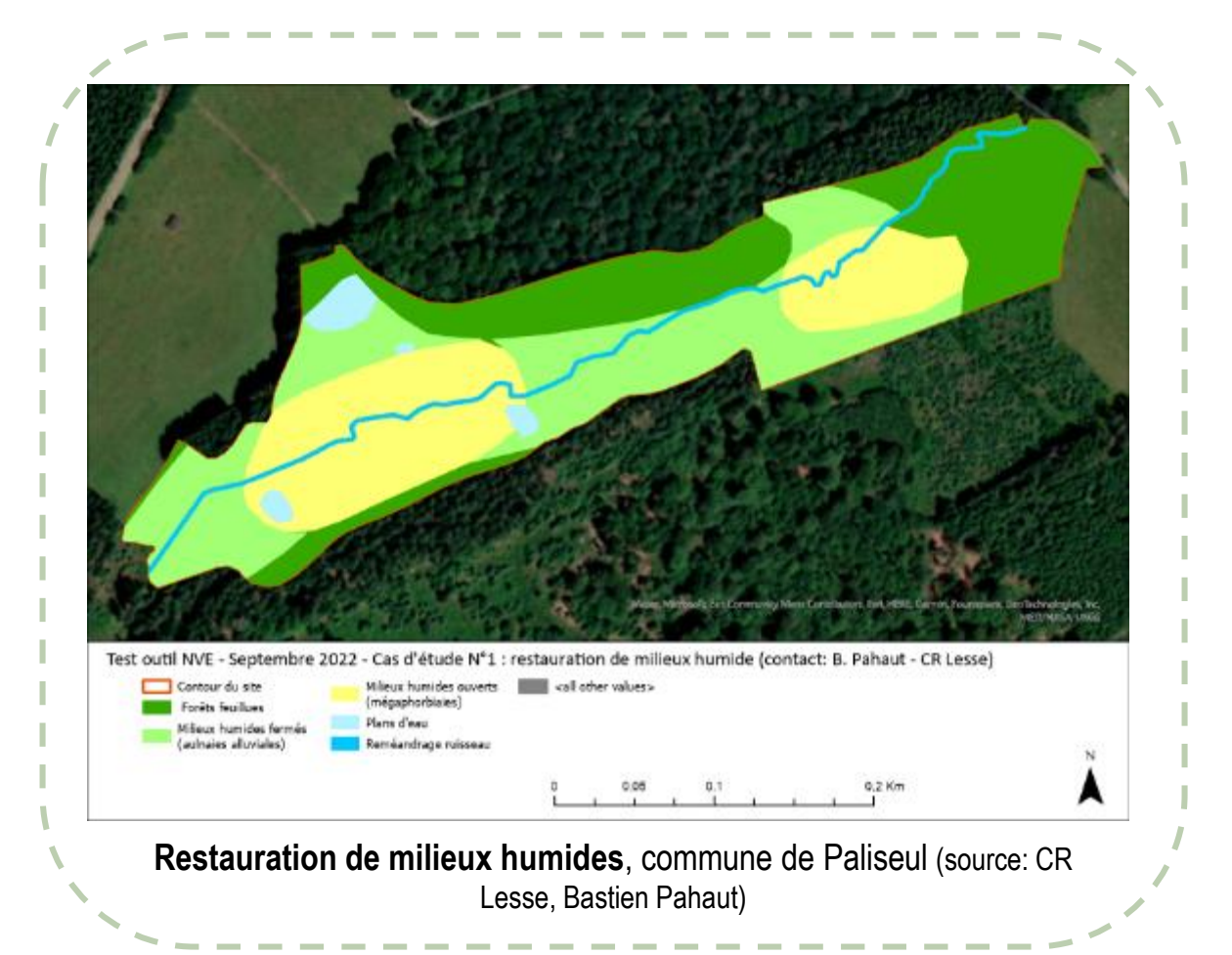

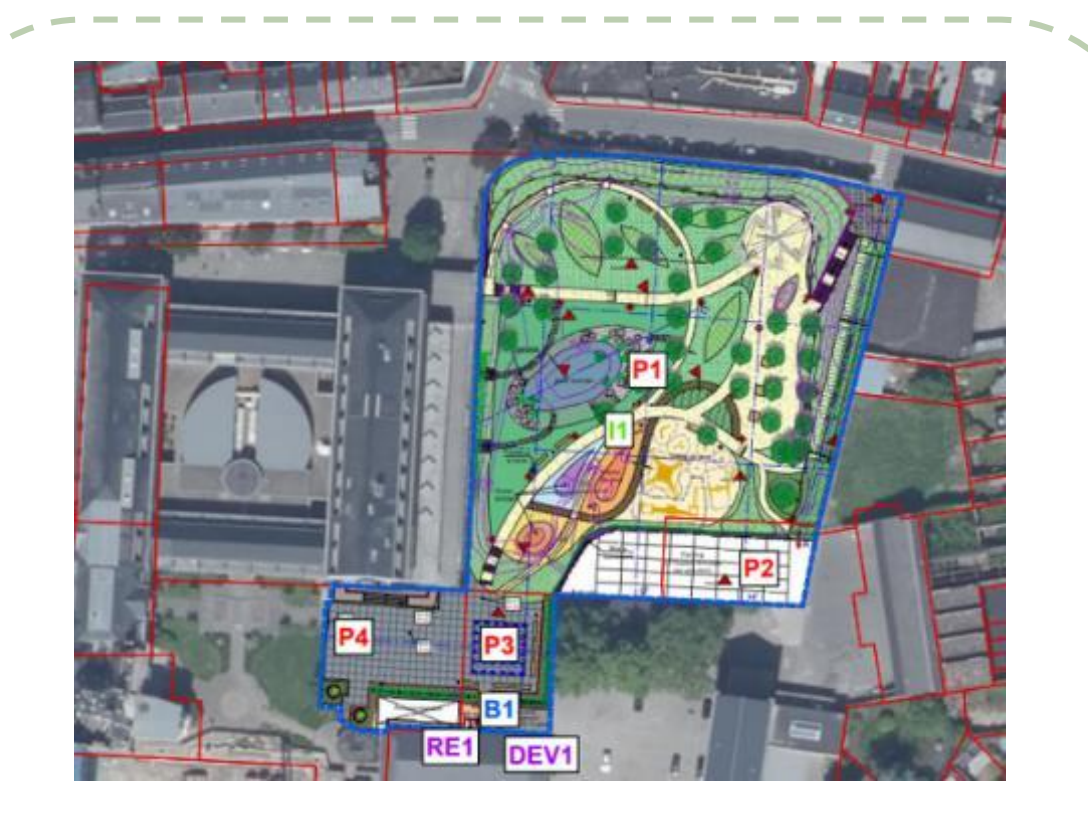

**Création d'un parc urbain à la place d'une école**, Ville de Namur (parc des dames blanches) (source: Ville de Namur, Bertrand Ippersiel)

### //// L'OUTIL NVE ///////////////////////////////////////////////////////////////////////////////////////////////////////////////////////////////////////////////////////////////////// NATURE VALUE EXPLORER – NATUUR WAARDE VERKENNER Deux exemple: scénario rural et scénario urbain <https://www.natuurwaardeverkenner.be/>

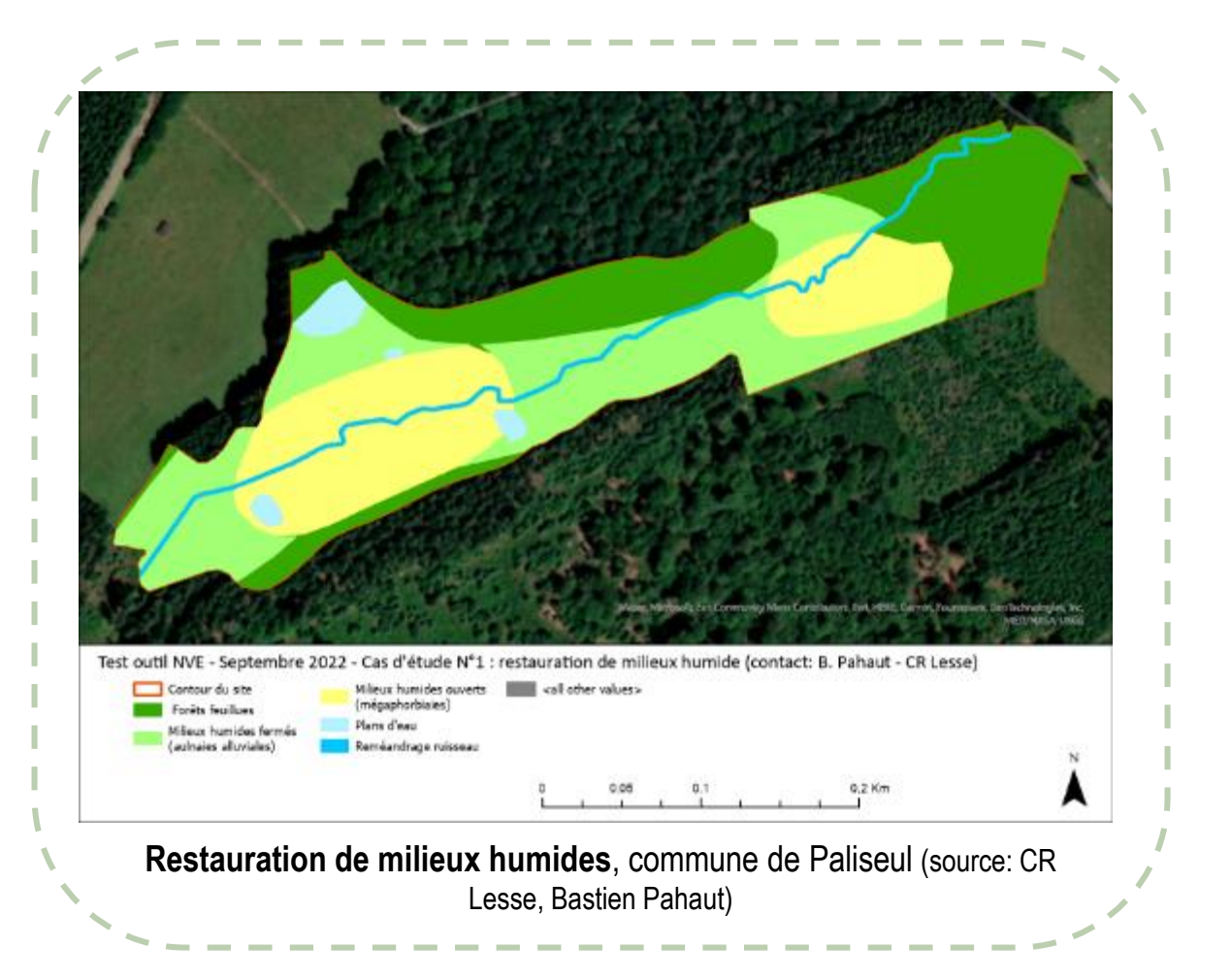

Situation existante: localisation du site

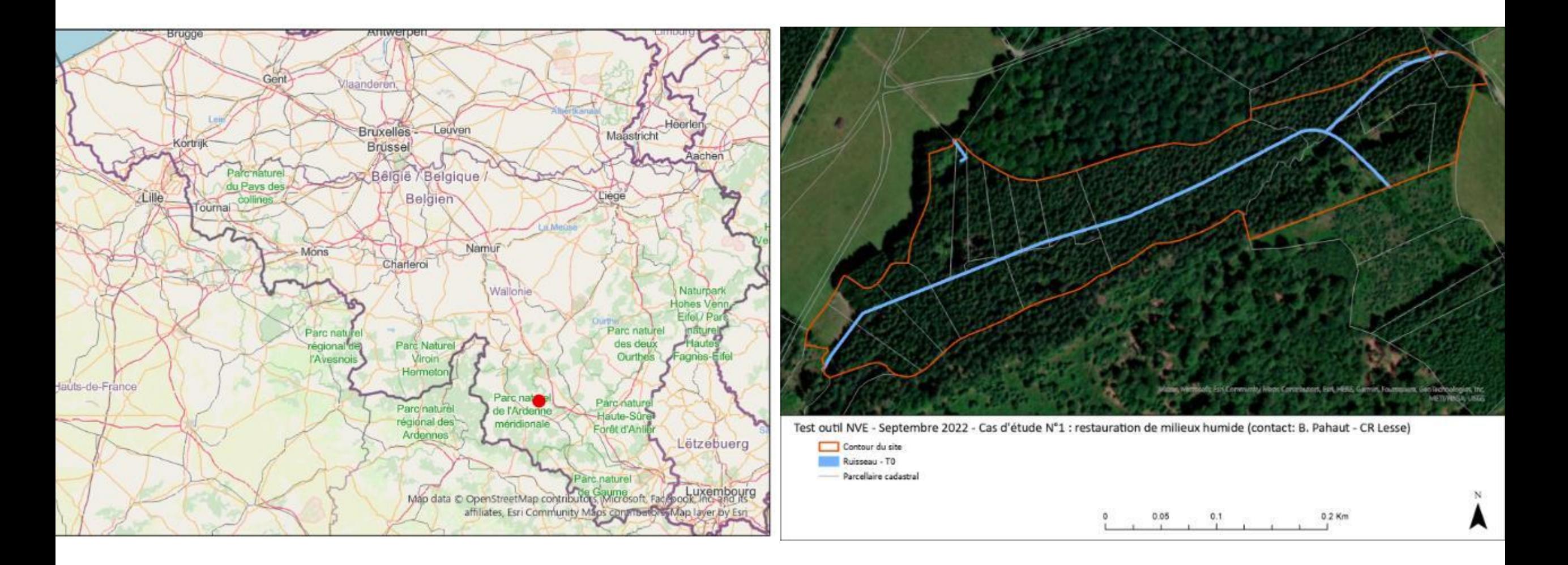

Situation existante: contextes écologiques et occupation du sol

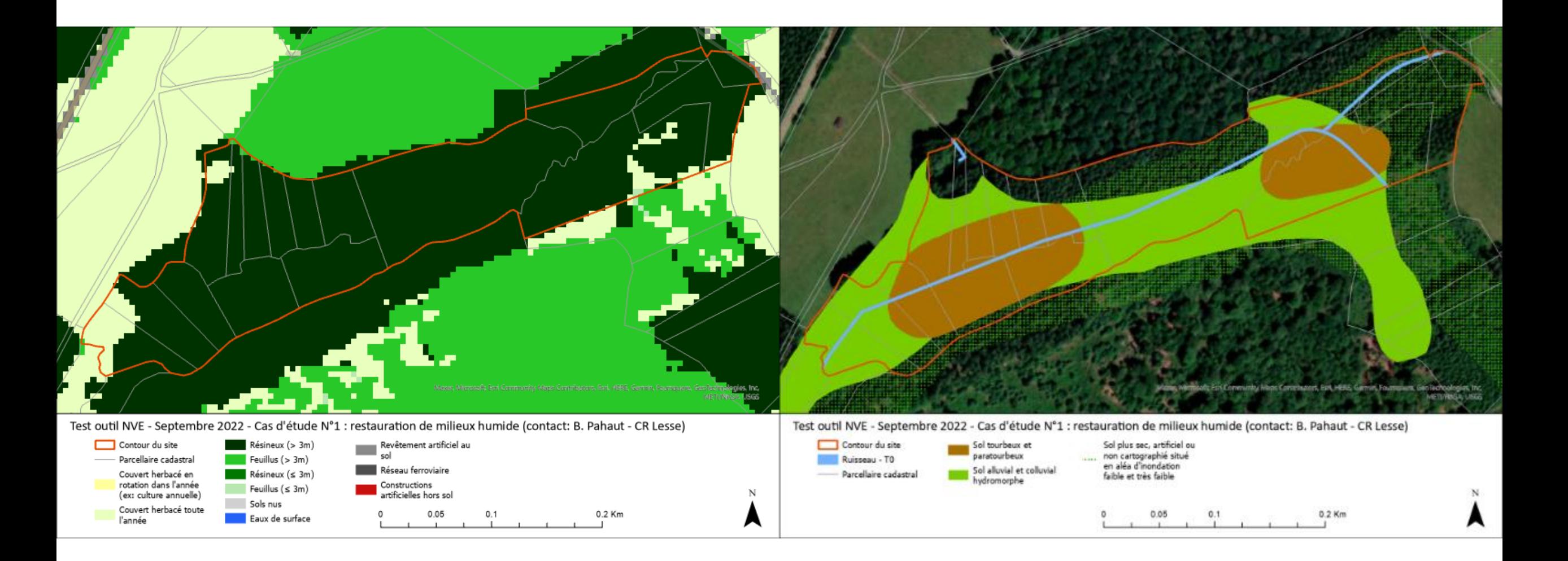

Situation projetée: scénario 1: majorité de milieux ouverts humides

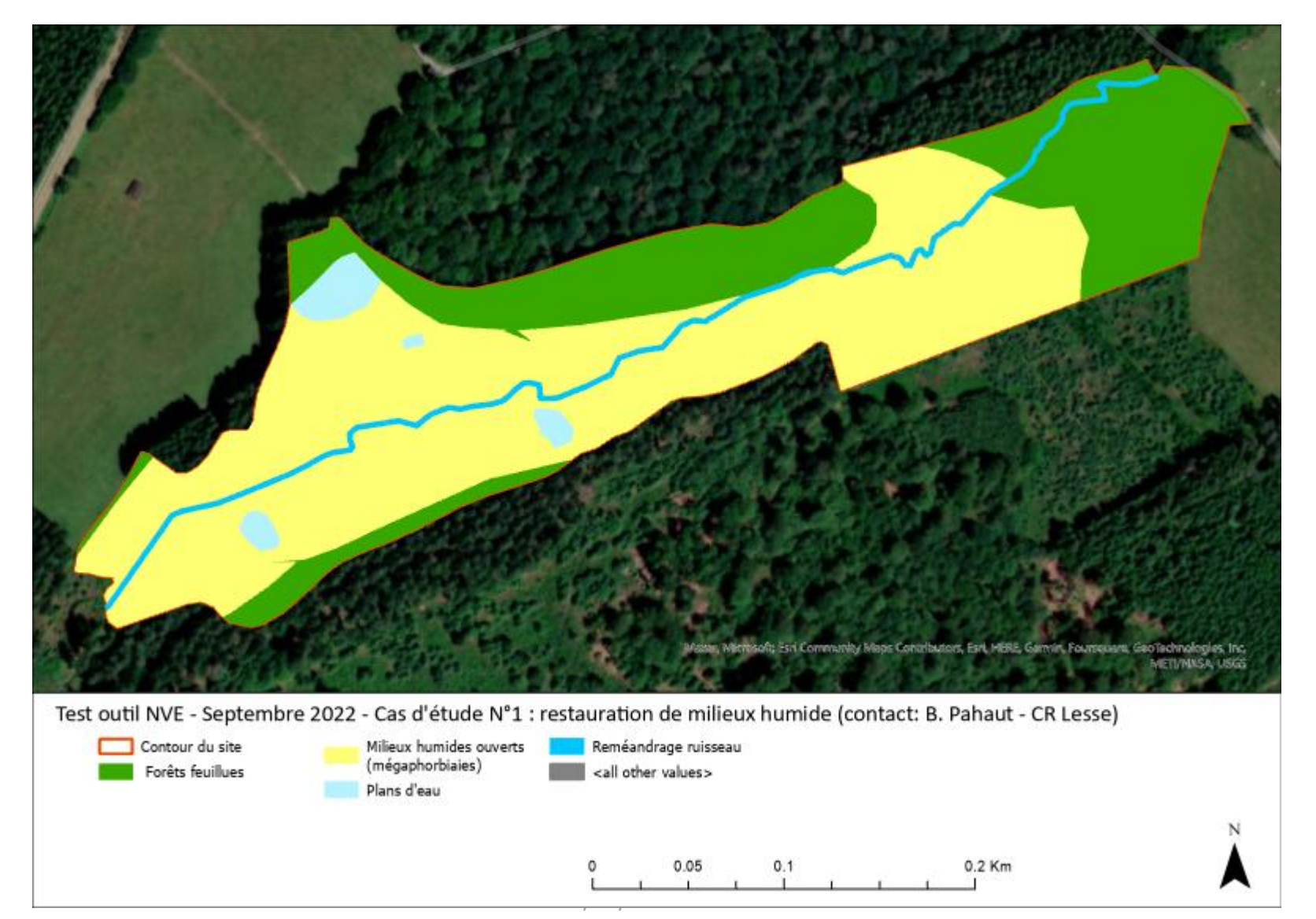

### ///// EXEMPLE 1 : RESTAURATION MILIEUX HUMIDES

### La prise en main de l'outil:

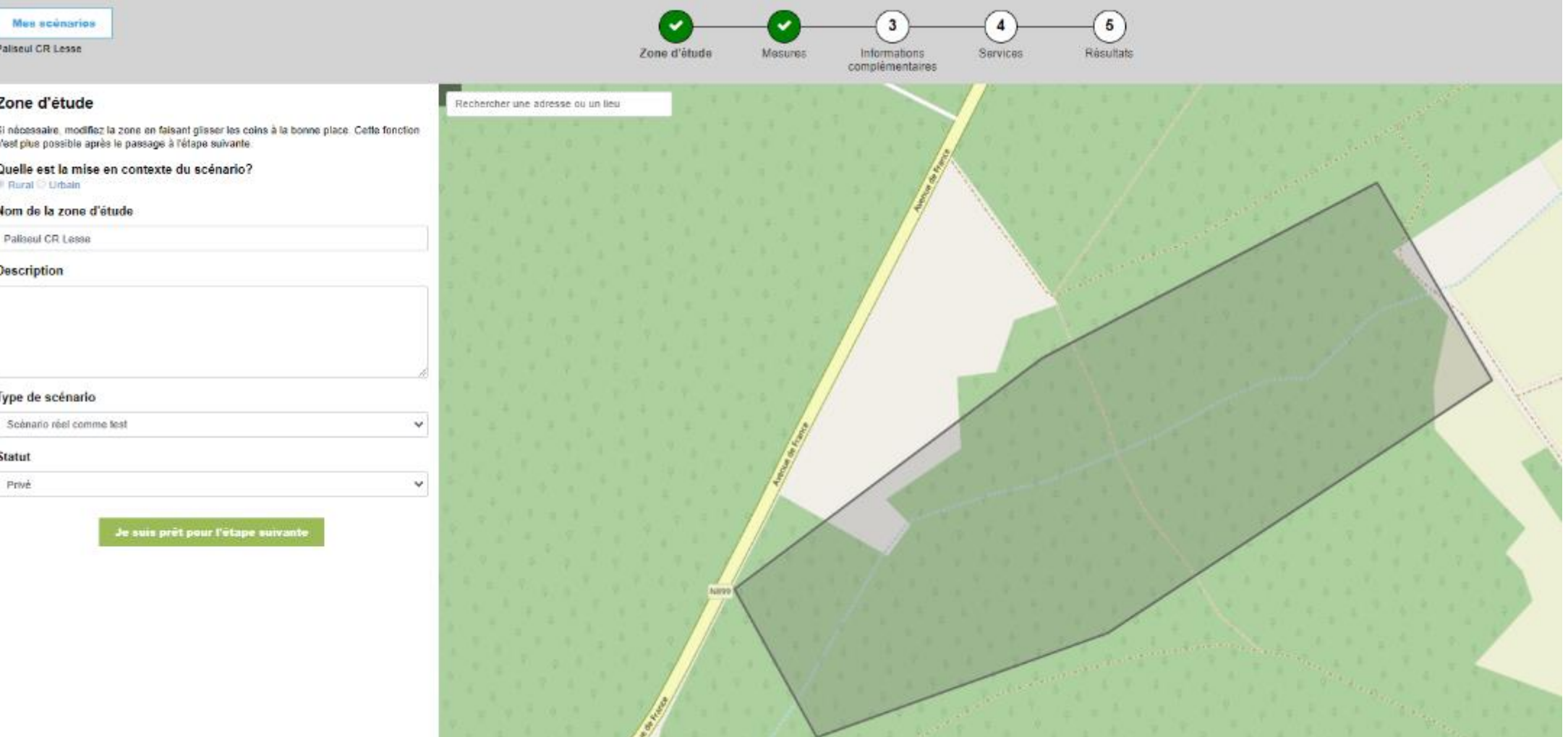

04-13 & 18 /10/2022 Formation outil NVE Dessin de la zone d'étude à la main – si elle n'est pas précise

### //// EXEMPLE 1 : RESTAURATION MILIE

### La prise en main de l'outil

#### Charger une couche

Charger un fichier zip d'un shape file et ses composants:

- au minimum .shp. .dbf et .shx
- · le shape file ne peut contenir qu'un seul polygone qui définit le contour de la zone d'étude
- le shape file ne contient pas de point, de lignes ou d'autre polygones

Merci de sélectionner le système de projection dans lequel le shape file a été créé dans la liste déroulante ci-dessous

#### Projection

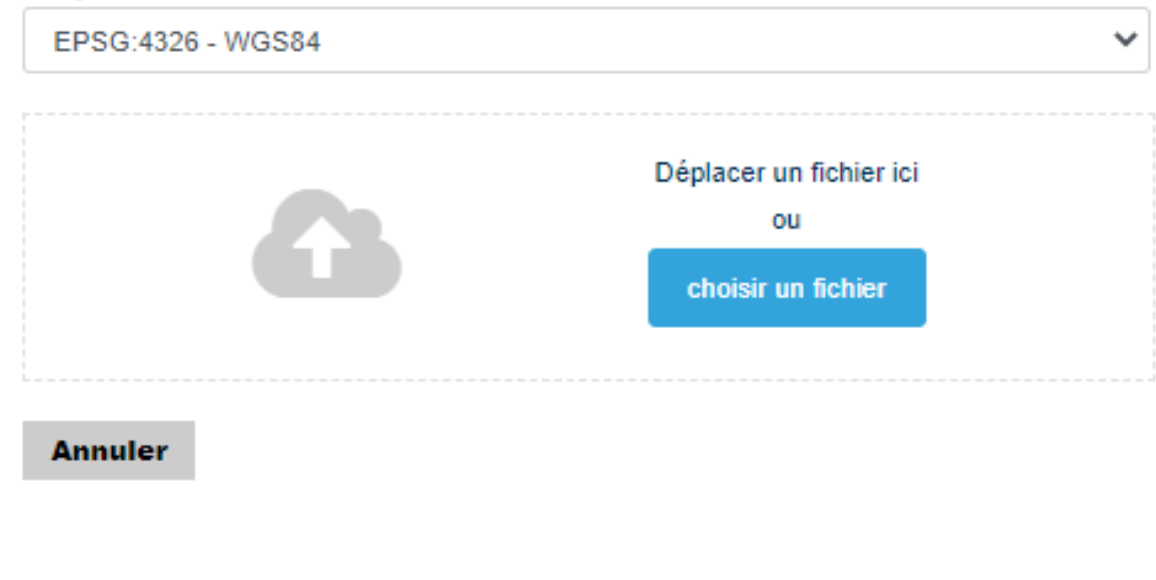

Option pour charger la couche du contour du site au format désiré.

Attention: il faut faire un .zip dans lequel ne se trouve qu'une seule couche vectorielle d'UN polygone.

Avantages:

- Même contour exactement même pour différents scénarios
- Précision dans la délimitation de la zone si limites complexes

### La prise en main de l'outil

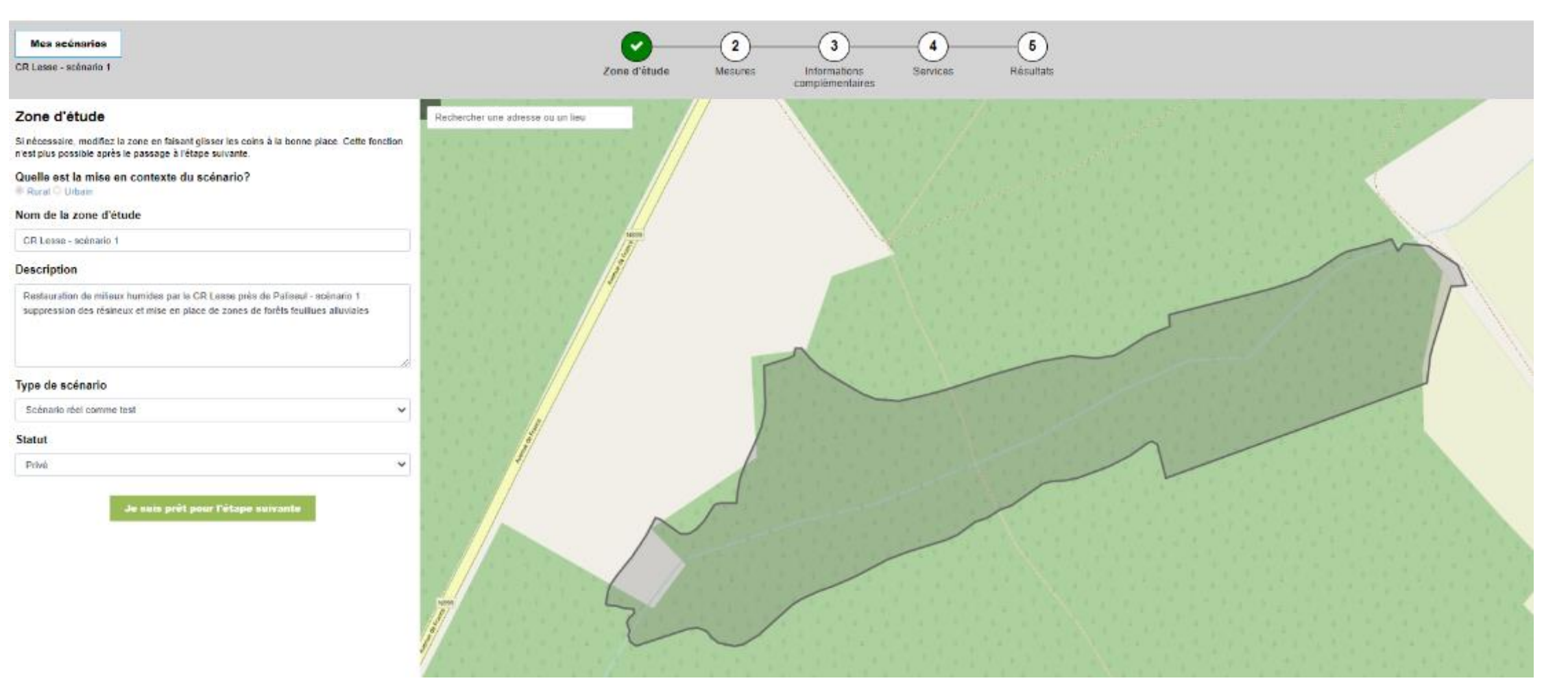

La prise en main de l'outil

#### Ajouter une nouvelle mesure...

Choisissez le type d'occupation du sol futur dans la liste déroulante et tracez la zone correspondante dans votre scénario.

ΟW charger une couche

- Prairies et hautes herbes
- $+$  Bois et forêt
- Landes et arbustes
- Zones humides
- + Rivières et lacs
- + Terres cultivées et prairies
- + Petits éléments de paysage
- Terre à végétation éparse (en ce compris les plages, dunes, rochers, ...)
- $+$  Zone urbaine
- $\bigcirc$  Mer
- O Mesure de gestion différenciée (pas de changement dans l'occupation du sol)

Deux possibilités: dessin à la main ou dessin par ajout d'une couche vectorielle.

A nouveau, pour les mesures complexes, il est sans doute plus facile de charger la couche des mesures.

Il s'agit bien d'une autre couche vectorielle qui doit être totalement INCLUSE dans le périmètre de la zone d'étude. Cette couche peut comprendre plusieurs polygones.

### ///// EXEMPLE 1 : RESTAURATION MILIEUX HUMIDES

### La prise en main de l'outil

#### **Assign measures**

Le Nature Value Explorer utilise une nomenclature de mesure et de types d'utilisation des terres qui lui est propre. Votre shapefile personnalisé doit avoir une clé de correspondance qui lie votre nomenclature à celle utilisée par l'outil. Dans la liste, sélectionnez l'attribut qui fournit des informations sur le type d'utilisation des terres/l'habitat dans le shapefile téléchargé. Choisissez une utilisation des terres ou une mesure dans la liste

déroulante 'Choisir une mesure'.

Dans le cas où une catégorie d'habitat comprend plusieurs utilisations des terres/mesures existant dans l'explorateur de valeurs de la nature, choisissez la plus courante.

Par la suite, vous pouvez ajuster manuellement l'utilisation des terres pour le polygone concerné en cliquant sur le crayon à côté du nom du polygone.

 $\checkmark$ 

Un maximum de 150 mesures est autorisé.

Name sc1

Attribut: For A<sup>st</sup>s feuillues

Autres feuillus ou mélange

Attribut: Milieux humides ouverts (mA©gaphorbiaies)

Autre végétation de zones humides

Attribut: Reméandrage ruisseau

Eau courante

Attribut: Plans d'eau

Eau stagnante

Sélection du champ dans la table attributaire qui comprend les délimitations des futures mesures.

Choix d'une affectation pour les différentes valeurs prises par ce champ.

Ici, il n'y a que 4 valeurs:

- Forêts feuillues en mélange
- Milieux humides ouverts
- Ruisseau
- Plan d'eau

On leur attribue une affectation projetée selon la nomenclature de l'outil. Attention, les traductions françaises sont encore à retravailler.

### La prise en main de l'outil

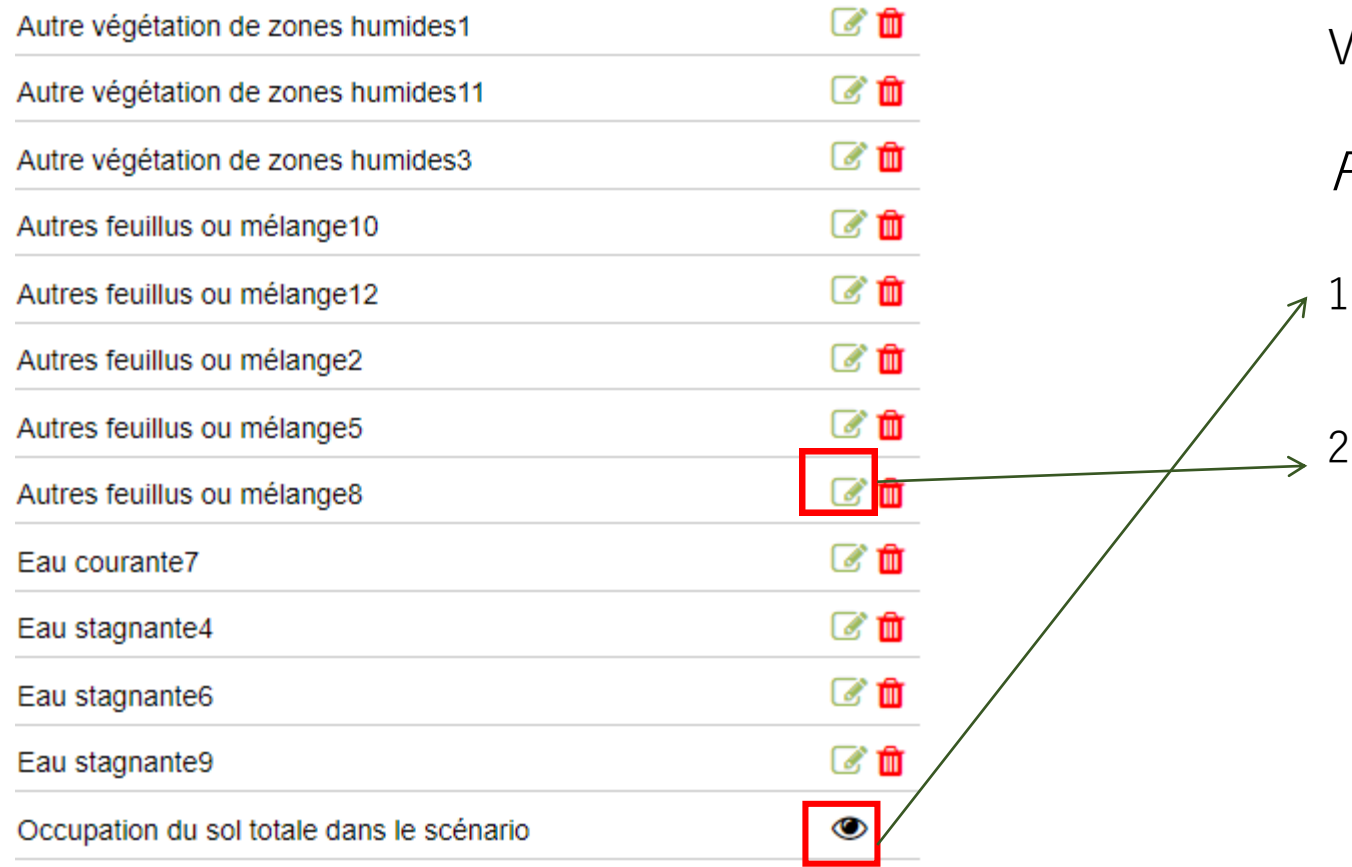

Vérification des données préremplies

### Proposition:

- 1. Vérifier l'occupation du sol actuelle dans le scénario en appuyant sur
- 2. Si erreur détectée, aller dans la mesure concernée en cliquant sur cet corriger manuellement

## //// EXEMPLE 1 : RESTAURATION MILIEUX HUMIDES //////////////////////////////////////////////////////////////////// La prise en main de l'outil

#### Occupation du sol totale dans le scénario: CR Lesse Paliseul- scenario 1 Situation actuelle (ha) Situation projetée (ha) 6.31 6.31 Superficie (ha): 6.31  $\Omega$  $\Omega$ Prairies et hautes herbes 6.02  $2.11$ -Bois et forêt  $0.3$ 2.09 +Forêts feuillues 5.7  $0.02$ +Forêts de conifères  $0.02$ 0 Forêts mixtes  $\mathbf{0}$  $\mathbf 0$ -Landes et arbustes  $\mathbf{0}$  $\Omega$ Landes  $\mathbf{O}$  $\Omega$ Arbustes (érable, argousier, ajonc, ...)  $\Omega$ 3.84 -Zones humides  $\mathbf{0}$ 3.84 -Zones humides intérieures  $\Omega$  $\mathbf{O}$ Lagune 0 3.84 Autre végétation de zones humides  $\mathbf{0}$  $\mathbf 0$ Marais 0.06 0.36 -Rivières et lacs 0.06  $0.16$ Eau stagnante  $\Omega$  $0.2$ Eau courante  $\mathbf{0}$ 0.23 +Terres cultivées et prairies

Vérification des données préremplies:

#### Occupation du sol totale:

- On garde le même nombre d'ha
- On diminue la superficie de 6 à 2 ha de forêts en supprimant 5.7 ha de conifères
- On augmente de 2 ha les forêts feuillues, de 3.8 ha les milieux ouverts humides et de 0.10 les eaux stagnantes

A priori, cela a l'air correct  $\rightarrow$  si pas: possibilité d'aller voir dans chaque mesure de manière individuelle et de changer manuellement

## //// EXEMPLE 1 : RESTAURATION MILIEUX HU

#### La prise en main de l'outil

Quid du drainage en situation actuelle sur les zones à classe de drainage g, h et i ?

La plantation de résineux s'est certainement accompagnée de creusement de fossés drainants.

La situation actuelle n'est donc plus la même que la carte des sols.

On peut proposer une classe de drainage c ou d en situation actuelle et conforme à la carte des sols en situation projetée (bouchage des drains)

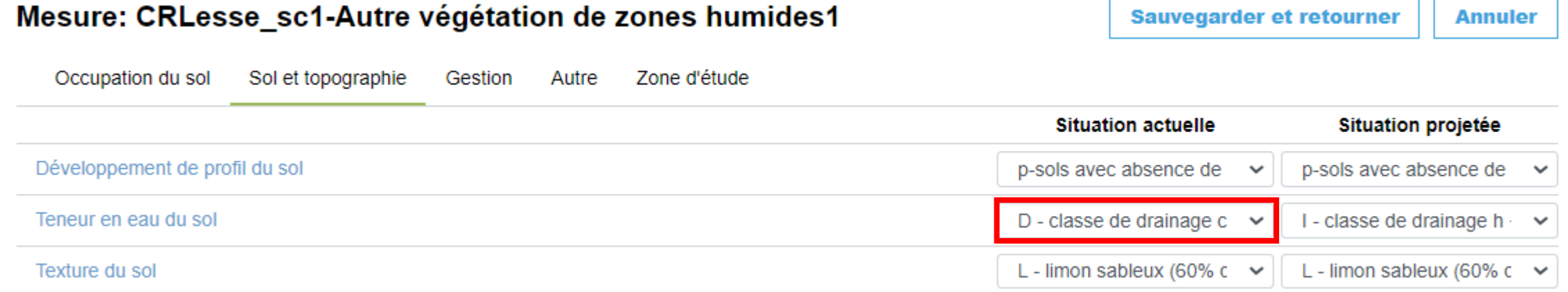

### La prise en main de l'outil

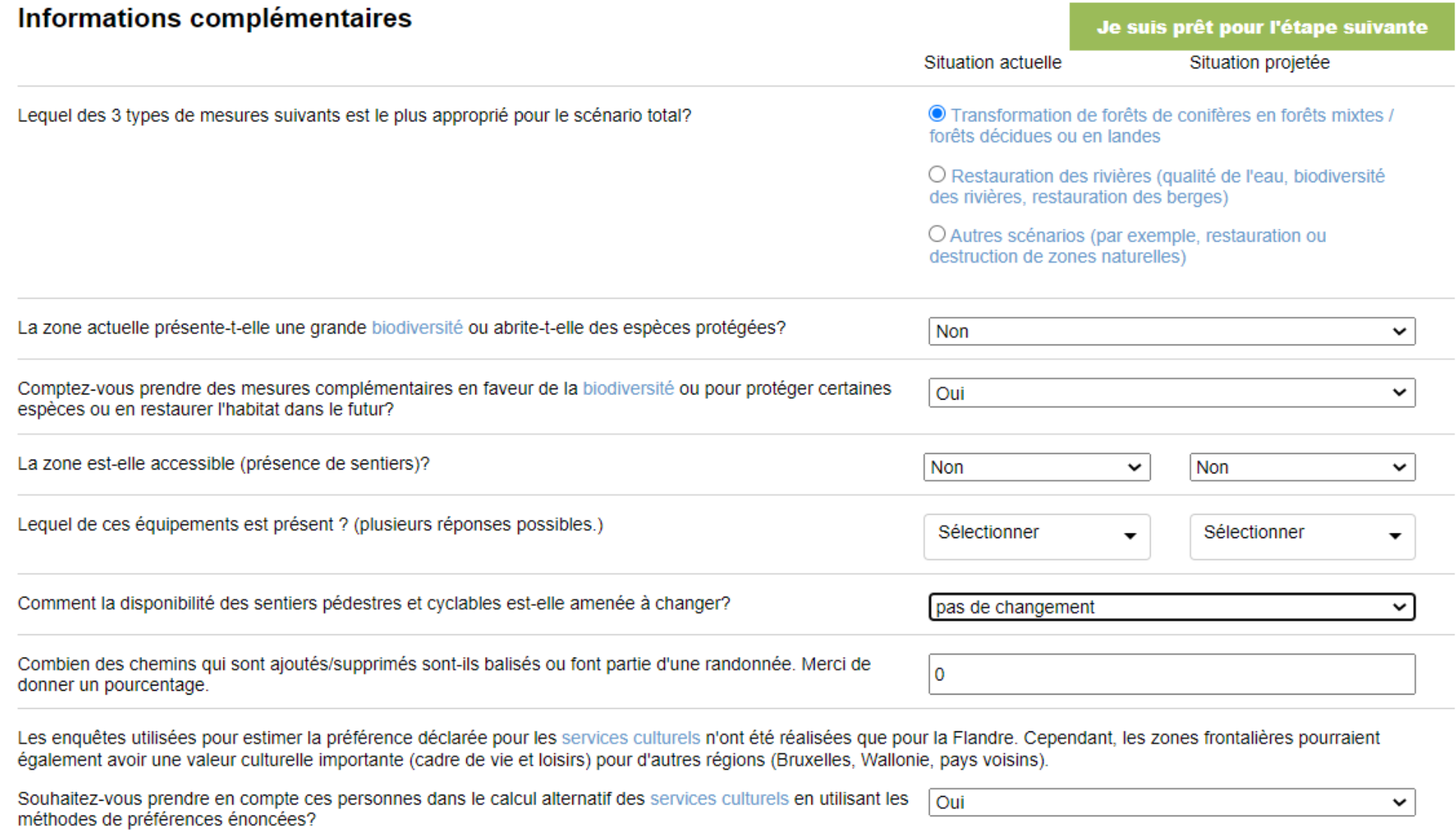

#### La prise en main de l'outil

#### Services à calculer

Sélectionner tous les services écosystémiques

#### **Services de production**

Production alimentaire

 $\blacksquare$  Bois

- Services de régulation
	- Particules fines totales
	- Infiltration accrue
- Contrôle de l'érosion
- Stockage de carbone
- ✔ Stockage de carbone dans la biomasse
- Dénitrification
- Pollinisation

#### Je suis prêt pour l'étape suivante

#### **Services culturels**

- Total services culturels PE
- **Z** Loisirs
- Valeur supplémentaire des maisons
- ✔ Effets de l'environnement naturel sur la santé
- $\Box$  Valeur de non-usage

### ///// EXEMPLE 1 : RESTAURATION MILIEUX HUMIDES

**Résultats** 

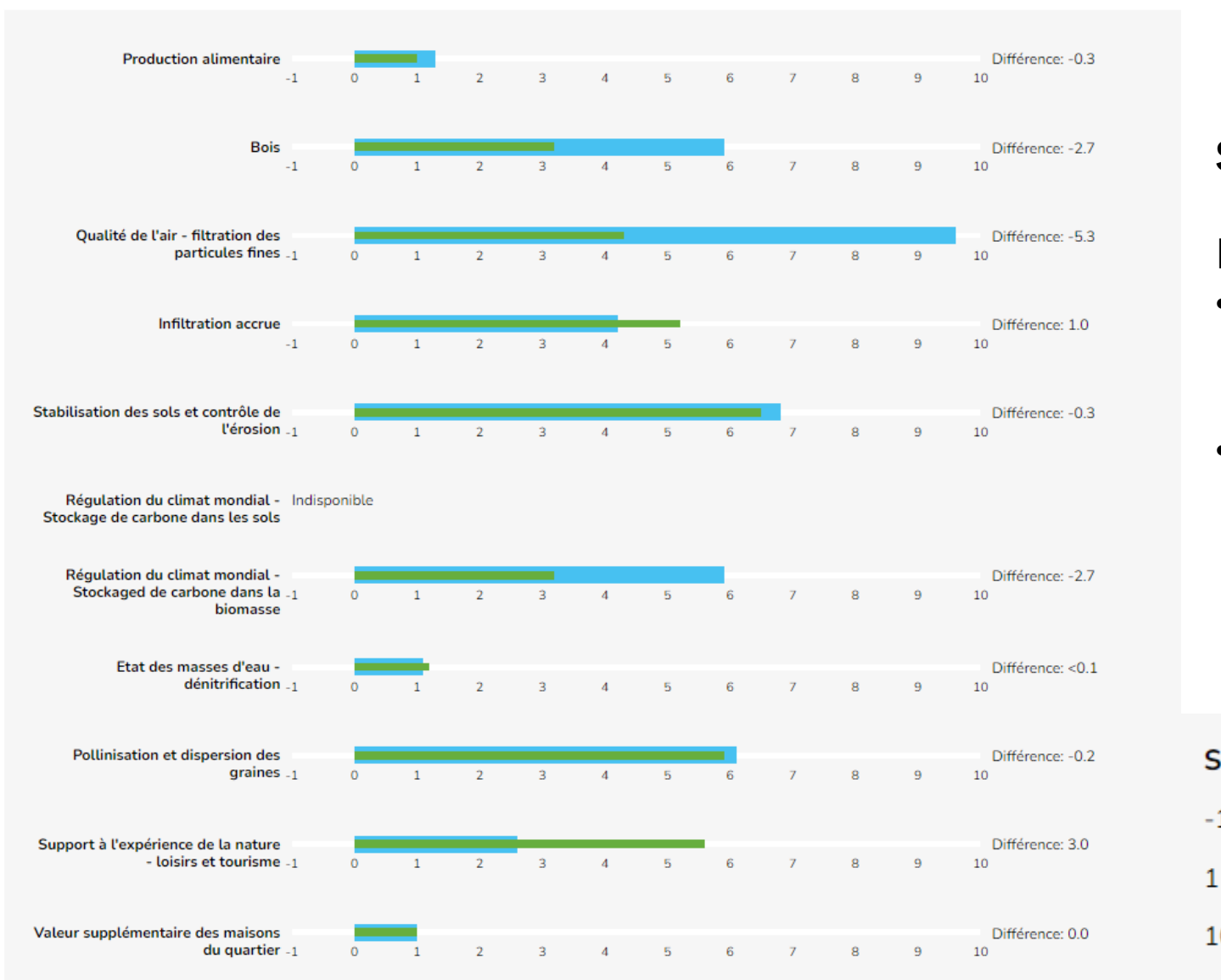

#### **Scénario 1 (milieux ouverts)**

#### En première analyse:

- Réduction des services de production de bois et de qualité de l'air et stockage de carbone
- Augmentation de l'infiltration et du support à l'expérience de la nature

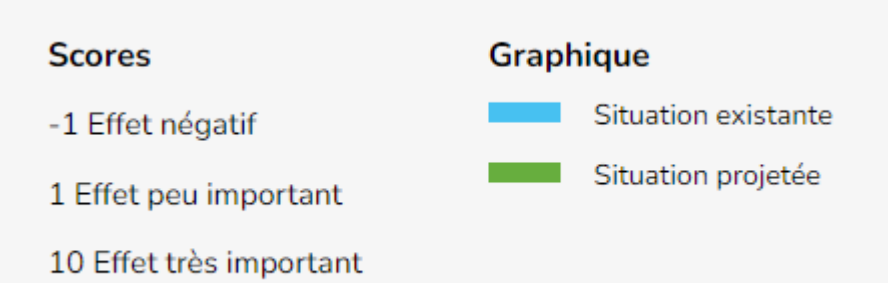

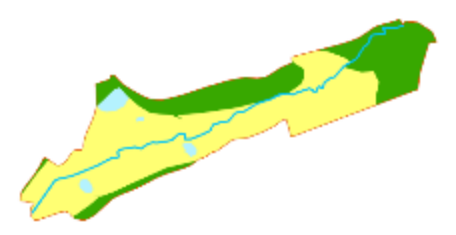

### //// EXEMPLE 1 : RESTAURATION MILIEU

#### **Résultats**

Comparaison entre scénarios ?

Vous disposez dans les fichiers excel de résultats globaux. Il détaille toutes les mesures, puis finit par une série d'informations

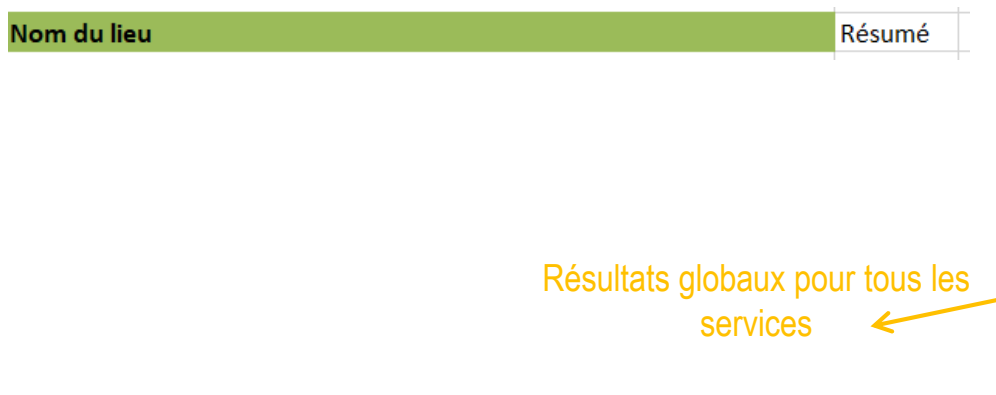

Mesure1\_Autre végétation de zones humi.. Mesure2\_Autre végétation de zones humi.. 图 Mesure3 Eau courante7 Mesure4\_Autres feuillus ou mélange8 Mesure5\_Eau stagnante9 résumées.<br>
Par Mesure d'Autres feuillus ou mélange 12<br>
Détails des calculs par mesure de son de zones humi. et par service Mesure8\_Eau stagnante4 Mesure9\_Autres feuillus ou mélange5 Mesure 10\_Eau stagnante6 Mesure11\_Autres feuillus ou mélange10 Mesure12\_Autres feuillus ou mélange2  $\mathbb{Z}$  Résultats Zone d'étude\_CRLesse\_sc1 Détails des calculs pour la méthode alternative des services culturels

Télécharger l'xls - Télécharger le csv

#### Résultats

Détail du calcul pour l'infiltration ? Exemple scénario 1

Mesure1\_Autre végétation de zones humi... Mesure2\_Autre végétation de zones humi... Mesure3 Eau courante7 Mesure4\_Autres feuillus ou mélange8 Mesure5\_Eau stagnante9 Mesure6\_Autres feuillus ou mélange12 Mesure7\_Autre végétation de zones humi... Mesure8\_Eau stagnante4 Mesure9\_Autres feuillus ou mélange5 Mesure10\_Eau stagnante6 Mesure11\_Autres feuillus ou mélange10 Mesure12\_Autres feuillus ou mélange2  $\mathbf{E}$  Résultats **DE Zone d'étude\_CRLesse\_scT** 

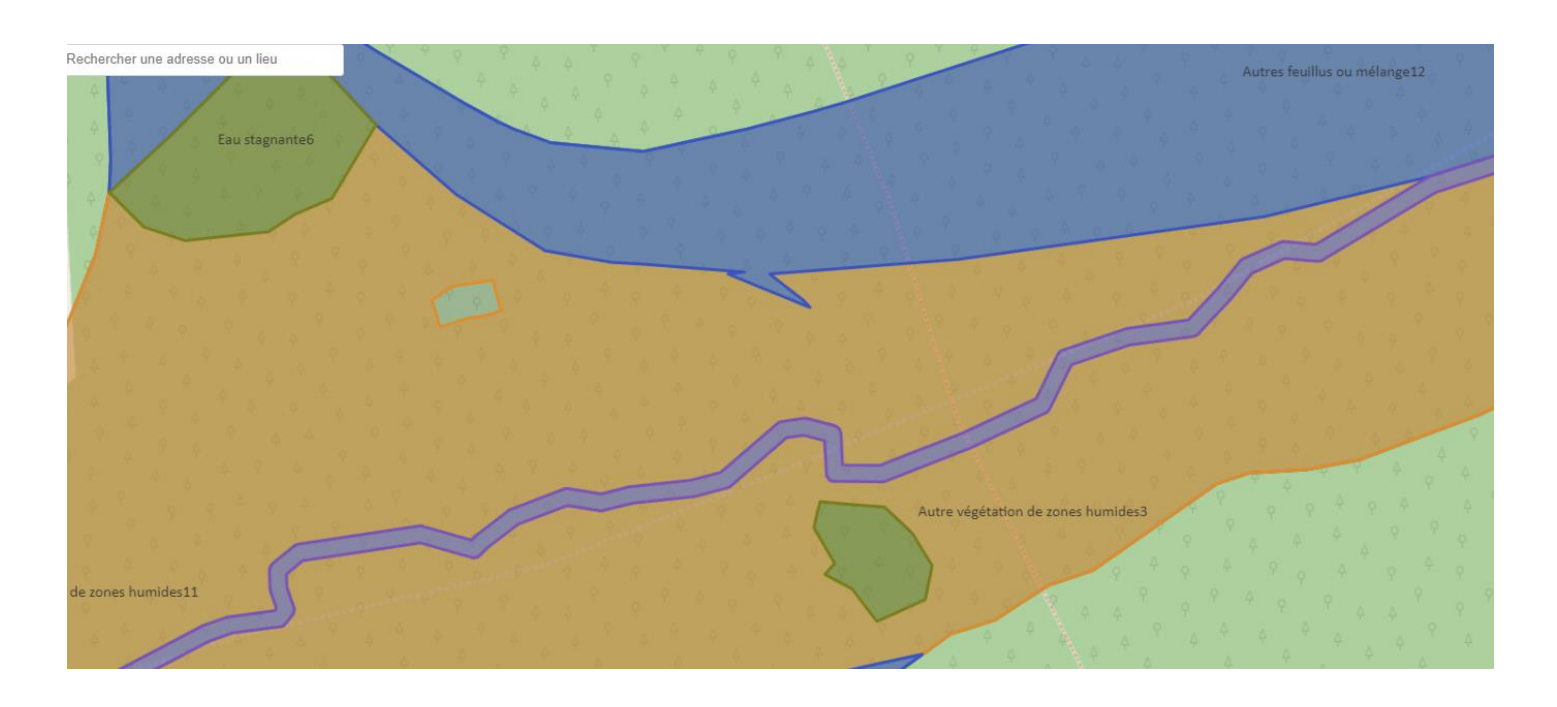

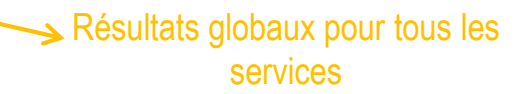

A. Permet de voir laquelle des mesures modifie le plus les services d'infiltration: autres feuillus ou mélange5

### //// EXEMPLE 1 : RESTAURATION MILIEUX HUMIDES

#### **Résultats**

Détail du calcul pour l'infiltration ? Exemple scénario 1

Mesure1\_Autre végétation de zones humi...

- Mesure2\_Autre végétation de zones humi...
- Mesure3 Eau courante7
- Mesure4\_Autres feuillus ou mélange8
- Mesure5\_Eau stagnante9
- Mesure6\_Autres feuillus ou mélange12
- Mesure7\_Autre végétation de zones humi...
- 图 Mesure8\_Eau stagnante4
- Mesure9\_Autres feuillus ou mélange5
- Mesure10\_Eau stagnante6
- Mesure11\_Autres feuillus ou mélange10
- Mesure 12\_Autres feuillus ou mélange2
- $\mathbf{F}$  Résultats
- Zone d'étude\_CRLesse\_sc1

Télécharger l'xls - Télécharger le csv

B. Analyse du détail pour la mesure 9 – autres feuillus ou mélange5 qui intervient le plus

Infiltration accrue **Nombres Infiltration accrue** 

Les chiffres qui entrent en ligne de compte sont: la texture du sol, la hauteur de la nappe, les précipitations annuelles et l'occupation du sol.

# //// EXEMPLE 1 : RESTAURATION MILIEU

#### **Résultats**

Détail du calcul pour l'infiltration ?

Conditions abiotiques (paramètres physiques)

- Occupation du sol

Texture du sol Détermine l'interception par le couvert

Profondeur de la nappe

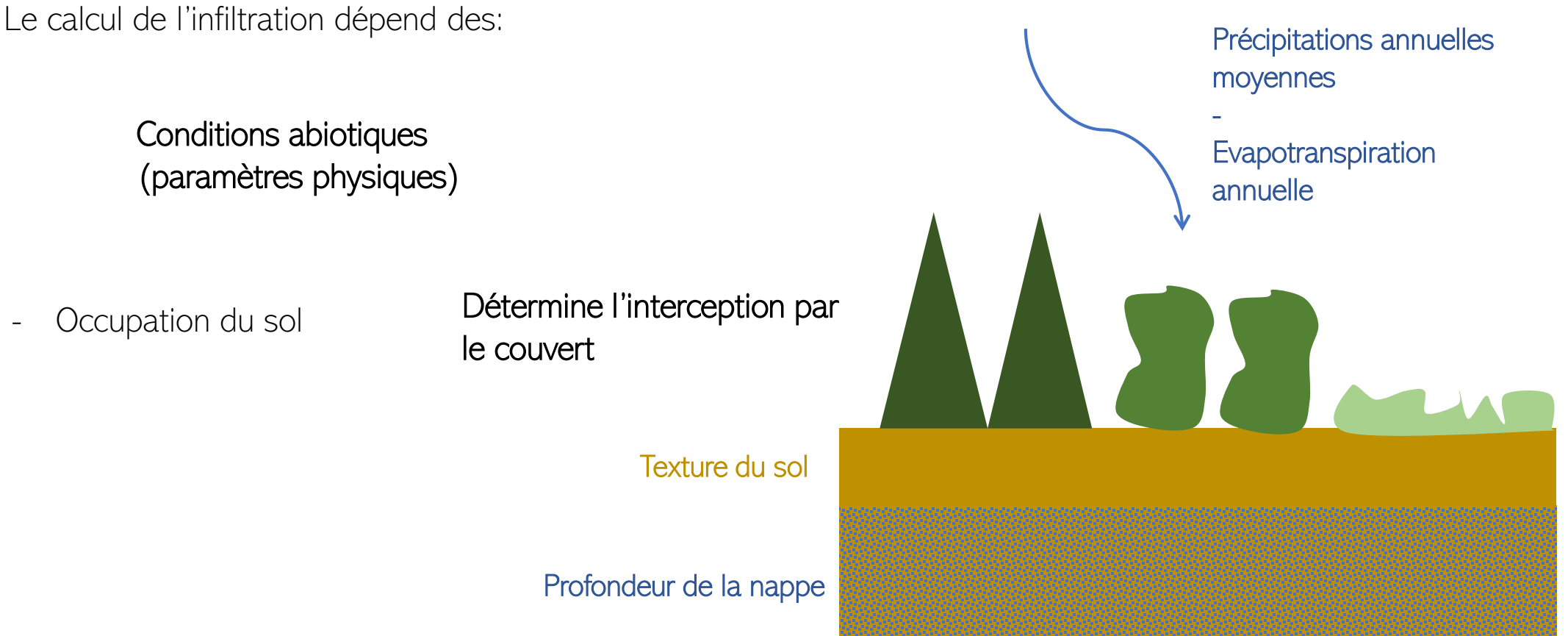

## //// EXEMPLE 1 : RESTAURATION MILIEUX HU

#### **Résultats**

Détail du calcul pour l'infiltration ?

Les données de base sont disponibles dans le fichier excel de la mesure, onglets « données de base » ou « nombre infiltration accrue »

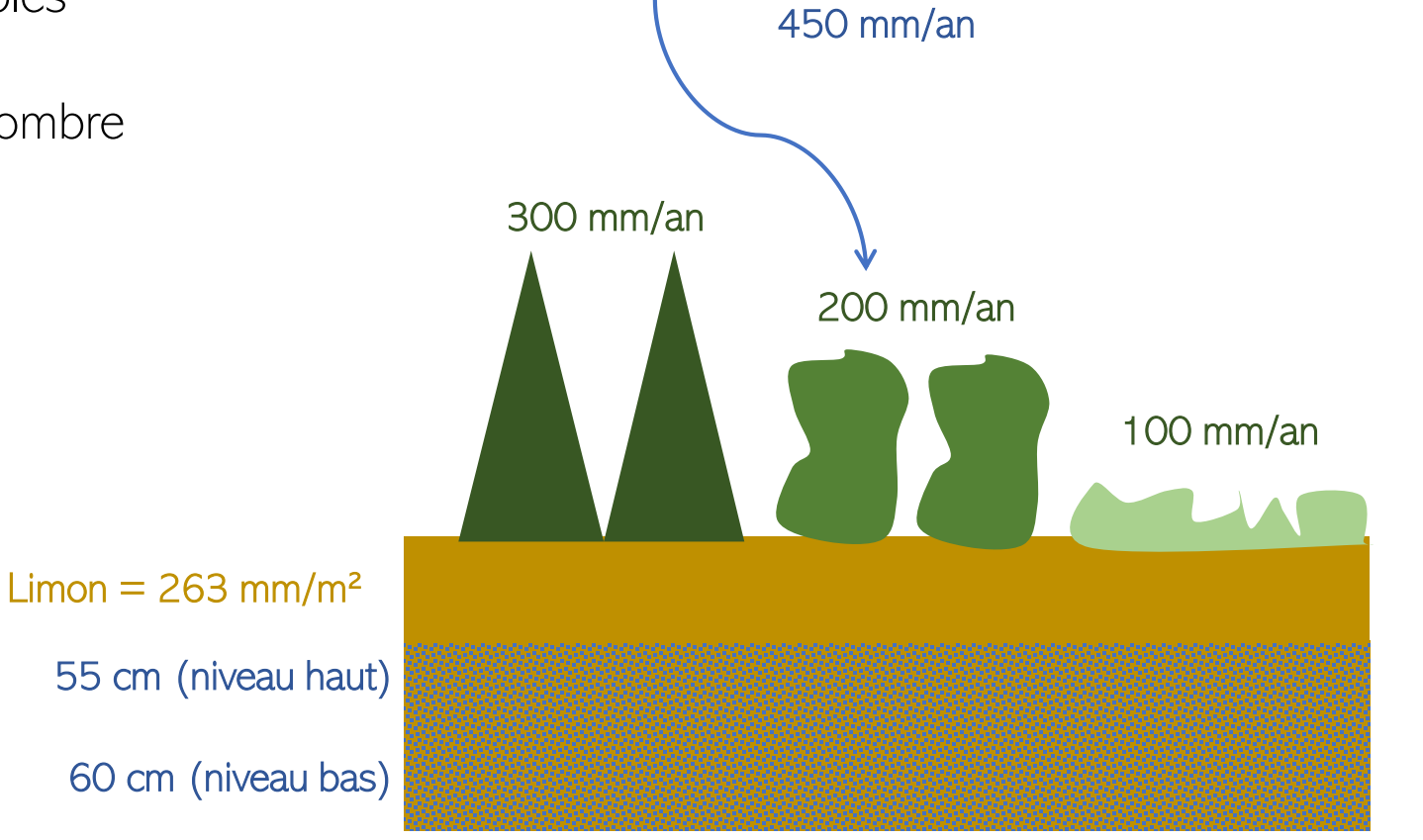

## //// EXEMPLE 1 : RESTAURATION MILIEUX HU

#### **Résultats**

Détail du calcul pour l'infiltration ?

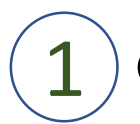

Calcul de l'infiltration potentielle maximale

Infiltration maximale sur base de la profondeur de la nappe

Infiltration maximale sur base de la texture

Si niveau bas < 100 cm: (niveau haut x4 + niveau bas) 55x4+60=

Texture du sol= limon

**280 mm/m²**

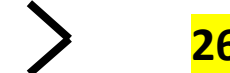

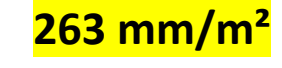

= facteur limitant

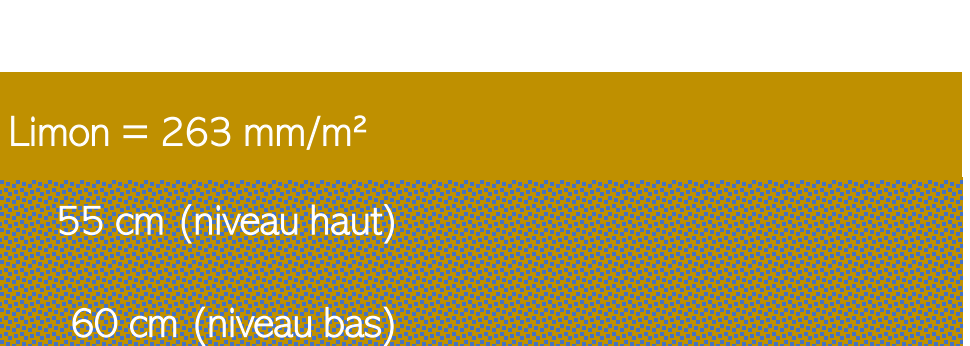

450 mm/an

## //// EXEMPLE 1 : RESTAURATION MILIEUX HUM

#### **Résultats**

Détail du calcul pour l'infiltration ?

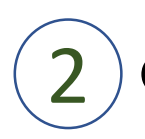

Calcul de la quantité d'eau qui va arriver au sol

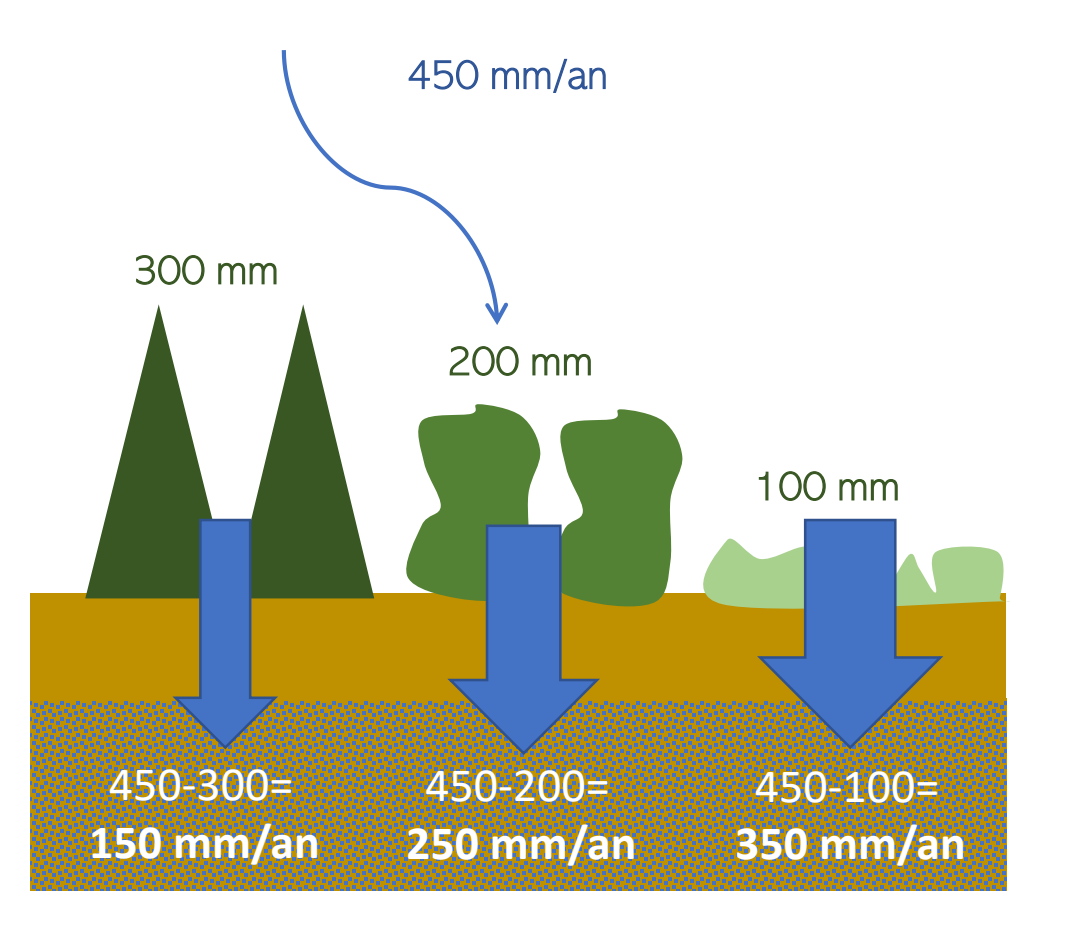

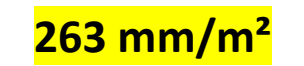

Infiltration potentielle maximale

# $/$ //// EXEMPLE 1 : RESTAURATION MILIE

#### **Résultats**

Détail du calcul pour l'infiltration ?

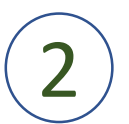

Calcul de la quantité d'eau qui va arriver au sol

Pour les couverts boisés, la quantité d'eau qui arrive au niveau du sol est inférieure à l'infiltration potentielle maximale, c'est elle qui va déterminer l'infiltration:

150 mm/an ou 1500 m<sup>3</sup>/ha.an = valeur 4 pour l'épicéa 250 mm/an ou 2500 m<sup>3</sup>/ha.an = valeur 6.3 pour le couvert feuillu

## **263 mm/m²**

Infiltration potentielle maximale

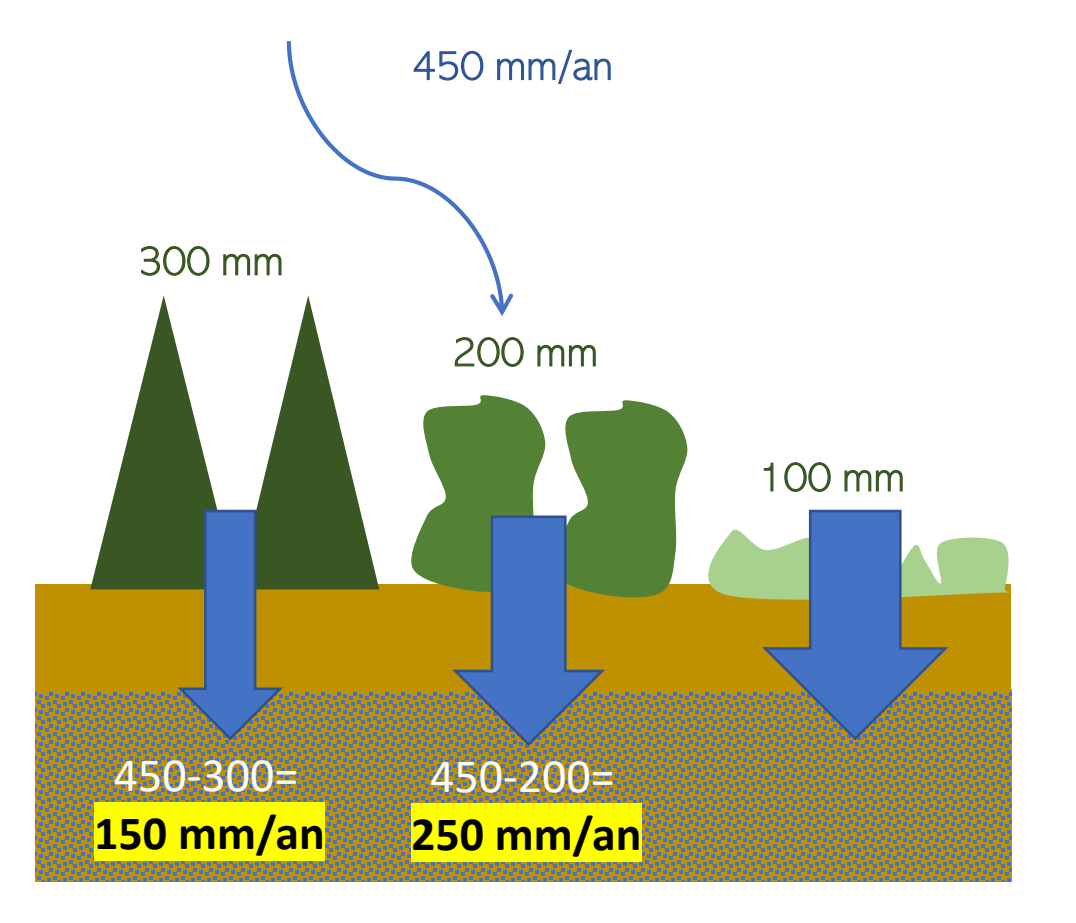

# //// EXEMPLE 1 : RESTAURATION MILIEU

#### **Résultats**

Détail du calcul pour l'infiltration ?

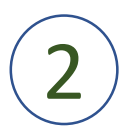

Calcul de la quantité d'eau qui va arriver au sol

Pour le milieu ouvert, la quantité d'eau qui arrive au niveau du sol est supérieure à l'infiltration potentielle maximale, c'est donc l'infiltration maximale qui va déterminer l'infiltration:

263 mm/m<sup>2</sup>, soit 2630 m<sup>3</sup>/ha.an

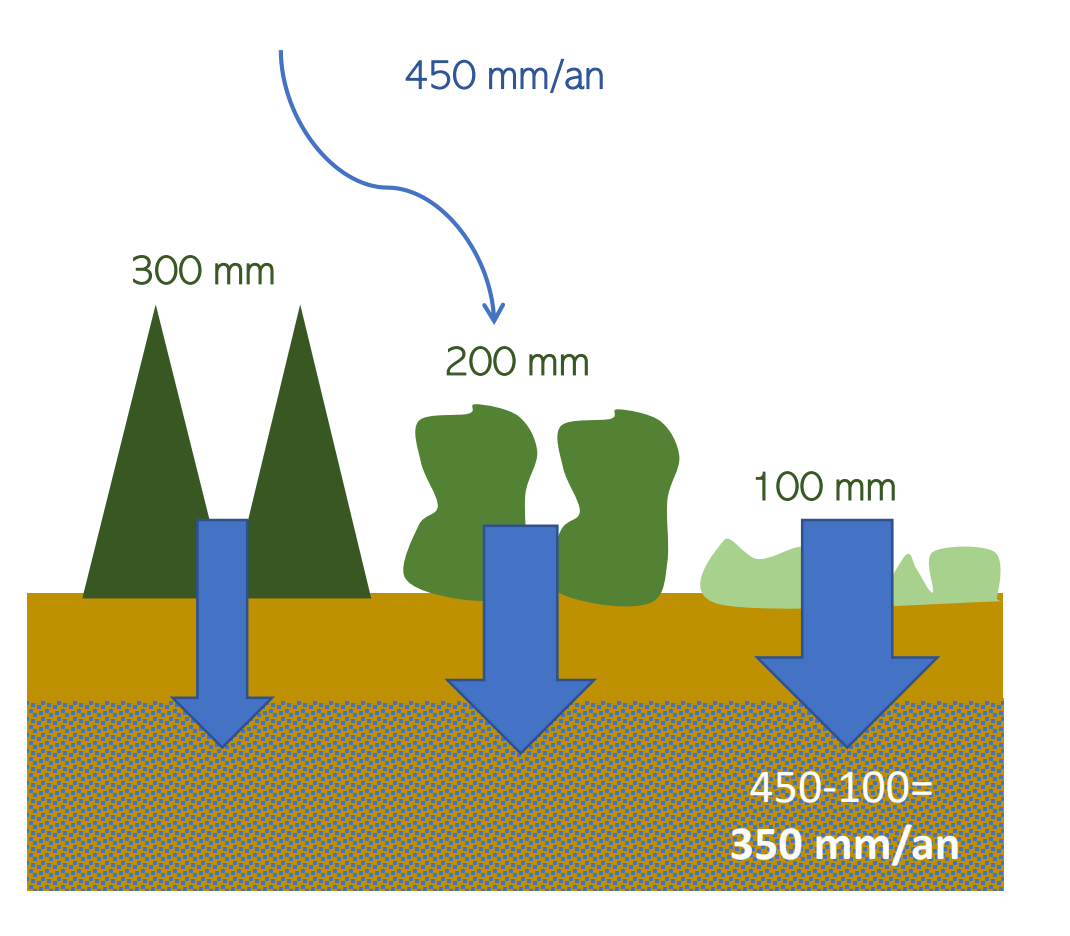

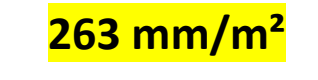

Infiltration potentielle maximale

## //// EXEMPLE 1 : RESTAURATION MILIEUX HU

#### **Résultats**

Détail du calcul pour l'infiltration ?

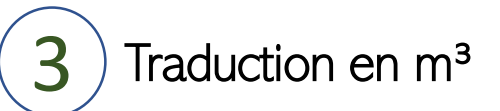

Sur base des superficies des différentes couvertures de sol (0.2 ha, onglet « données de base »), on arrive à la valeur en m<sup>3</sup>/an:

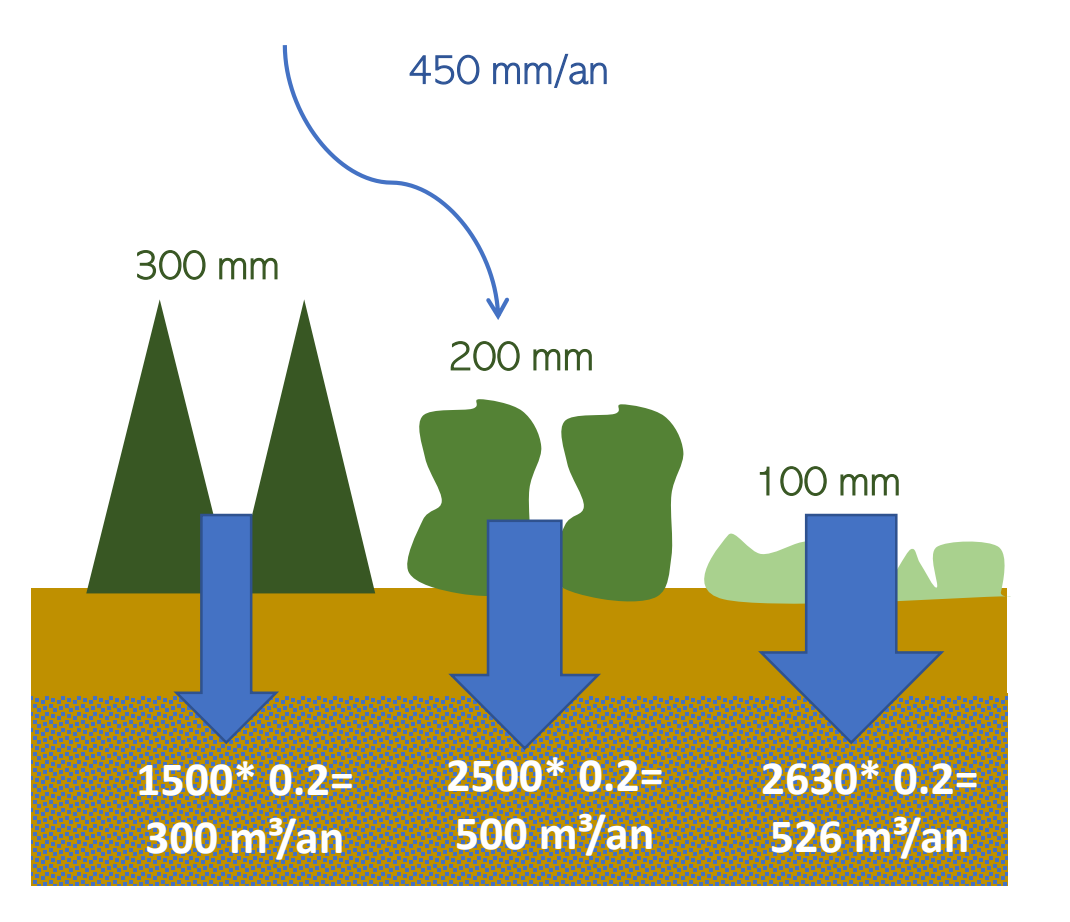

# //// EXEMPLE 1 : RESTAURATION MILIEUX HU

#### Résultats

Détail du calcul pour l'infiltration ?

Vous disposez dans les fichiers excel de l'ensemble des données d'entrée qui sont utilisées dans les calculs:

• Dans l'onglet général

Données d'entrée

• Dans les onglets spécifiques pour chaque service **Nombres Infiltration accrue** 

Ceci est super intéressant pour éventuellement mettre à jour les calculs et/ou réaliser des cartes de services

Exemple 1: vous savez que dans votre zone d'étude, les précipitations moyennes annuelles sont différentes de 450 mm/an. Vous pouvez recalculer vous-même la valeur du service sur base de nouveaux paramètres.

Voir : [https://www.meteo.be/fr/climat/climat-de-la](https://www.meteo.be/fr/climat/climat-de-la-belgique/climat-dans-votre-commune)belgique/climat-dans-votre-commune

Commune de Paliseul : Quantités de précipitations (mm) sur l'année = 1 262.4 mm

 $mm$ 

#### **Résultats**

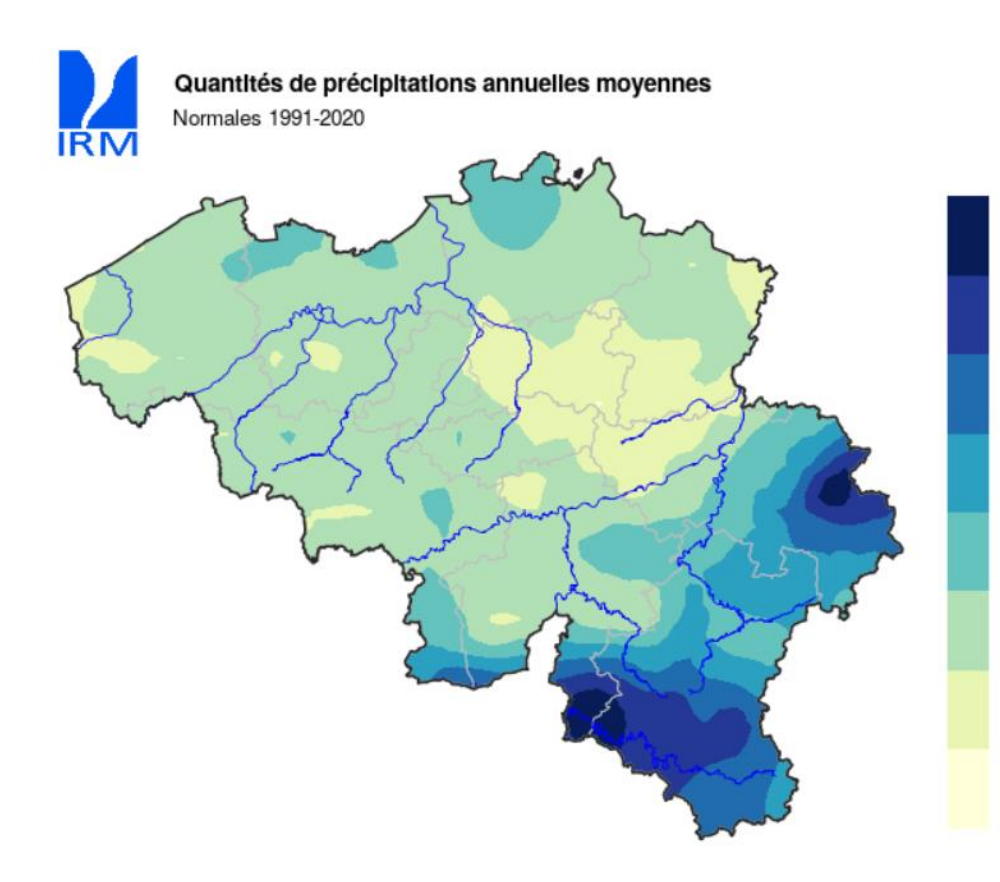

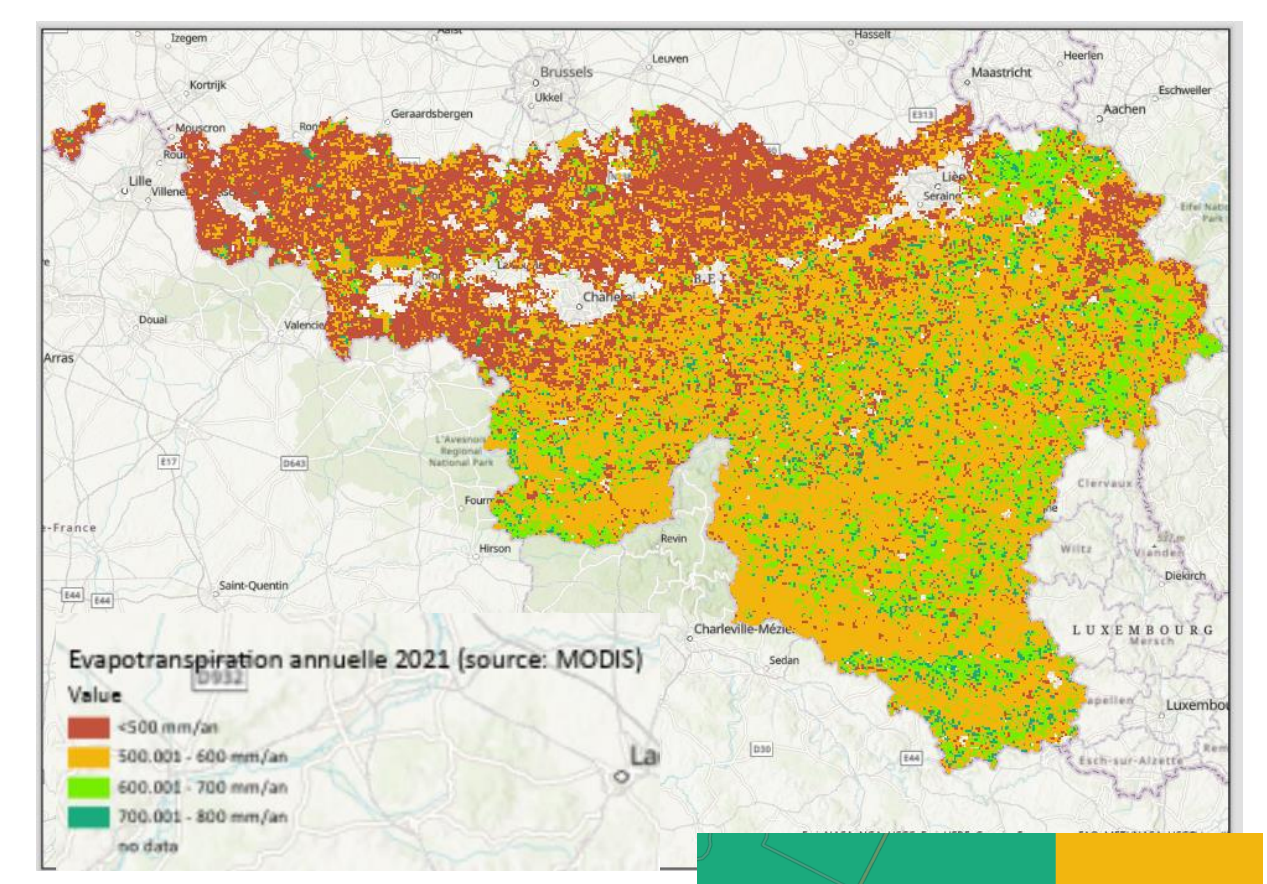

#### Evapotranspiration annuelle =  $\approx$  543 mm/an

# //// EXEMPLE 1 : RESTAURATION MILIEUX H

#### **Résultats**

Détail du calcul pour l'infiltration ?

Dans les trois cas, l'infiltration ne va pas être limitée par la quantité d'eau qui arrive au sol, mais par la capacité de ce type de sol à infiltrer l'eau en fonction de la classe de drainage (profondeur de nappe) et de la texture (infiltration potentielle maximale)

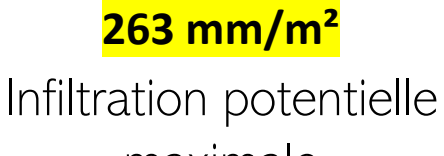

maximale

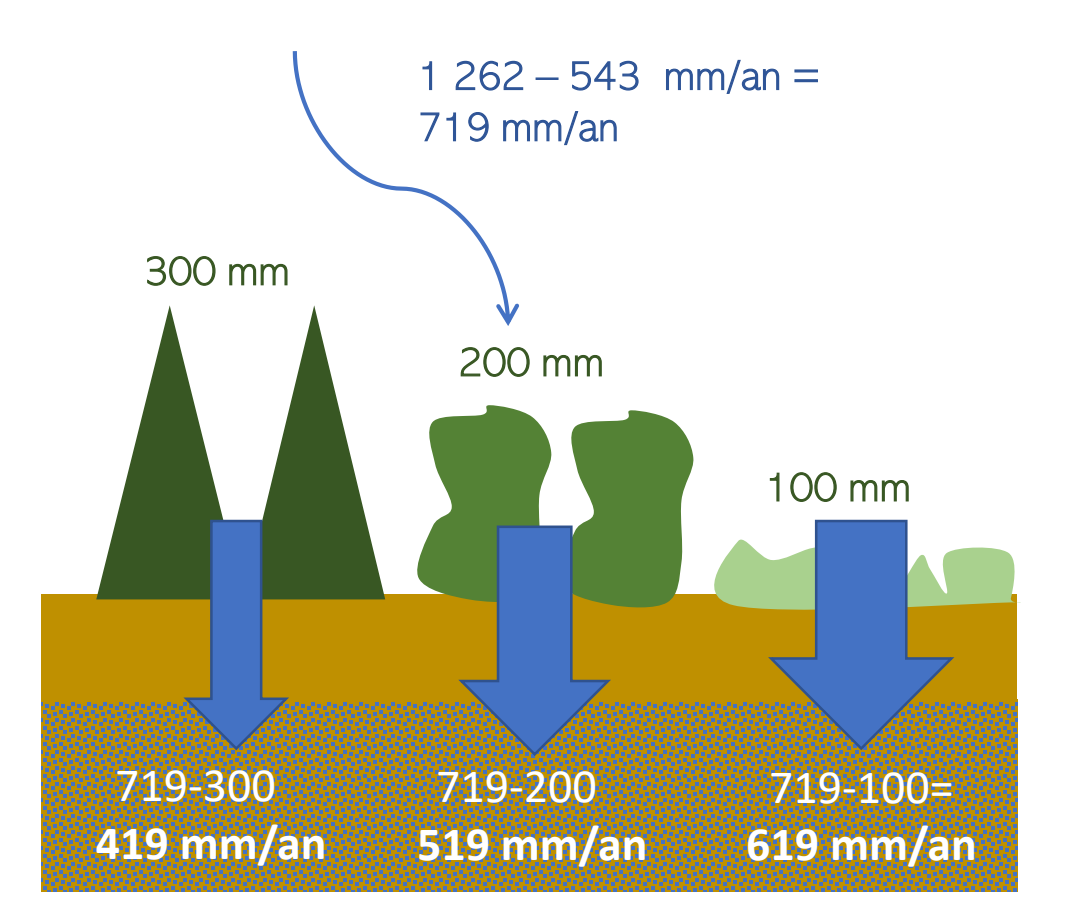

# //// EXEMPLE 1 : RESTAURATION MILIEUX

#### Résultats

Détail du calcul pour l'infiltration ?

Vous disposez dans les fichiers excel de l'ensemble des données d'entrée qui sont utilisées dans les calculs:

Données d'entrée • Dans l'onglet général

• Dans les onglets spécifiques pour chaque service

**Nombres Infiltration accrue** 

Ceci est super intéressant pour éventuellement mettre à jour les calculs et/ou réaliser des cartes de services

Exemple 2: vous aimeriez représenter ce service de manière cartographique.

Pour le cartographier, vous avez besoin de la cartographie des éléments d'entrée (carte des sols, classes de drainage, occupation du sol) et des constantes utilisées dans le calcul

#### Résultats: valeur écologique

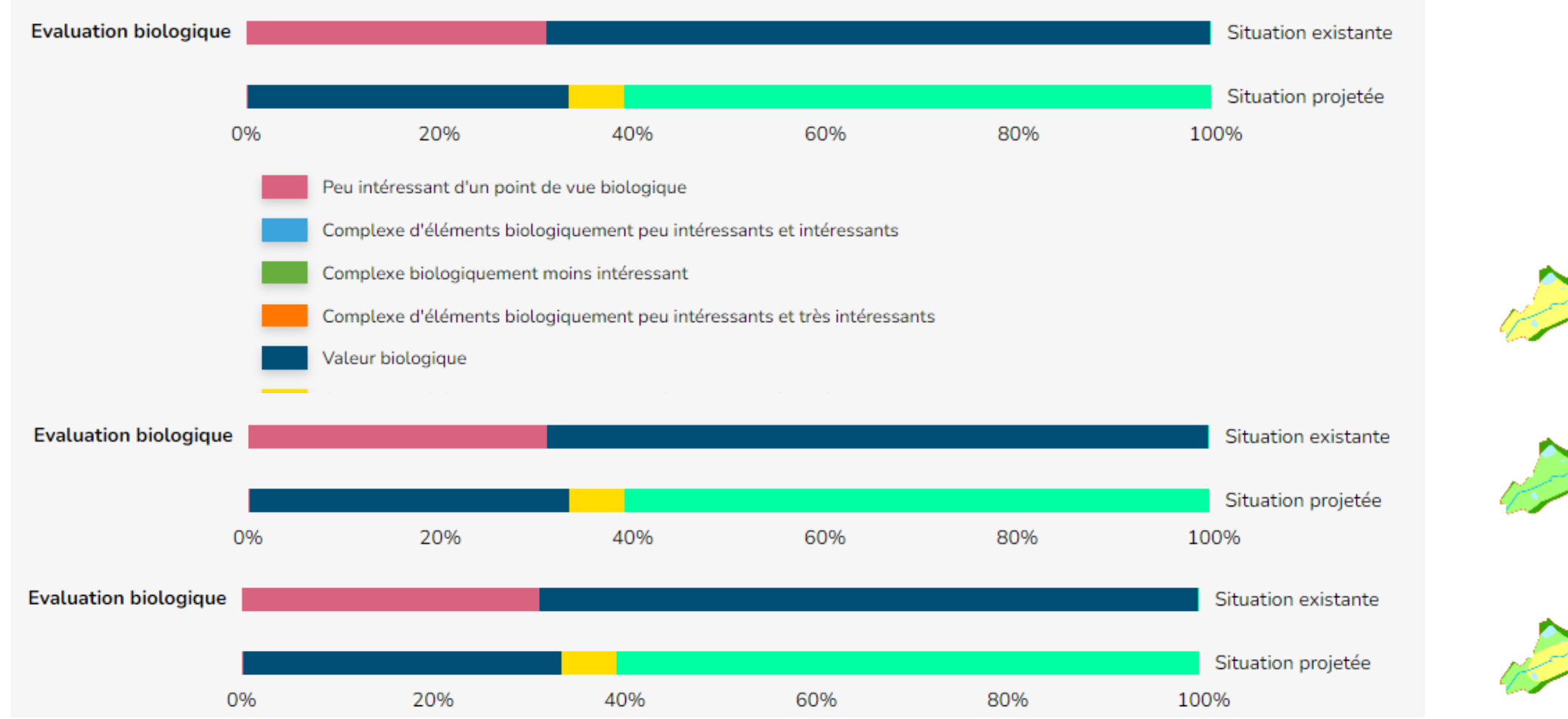

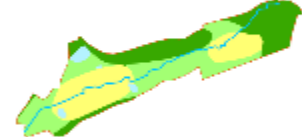

### //// EXEMPLE 1 : RESTAURATION MILIEU

Comparaison de différents scénarios ?

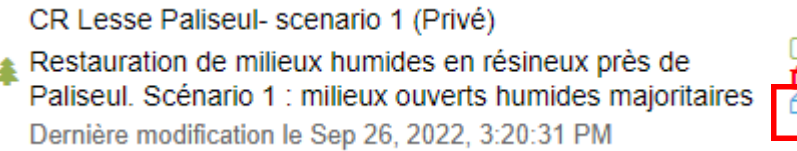

Duplication du scénario ou création de nouveaux scénarios si input de couches.

Test de 3 scénarios :

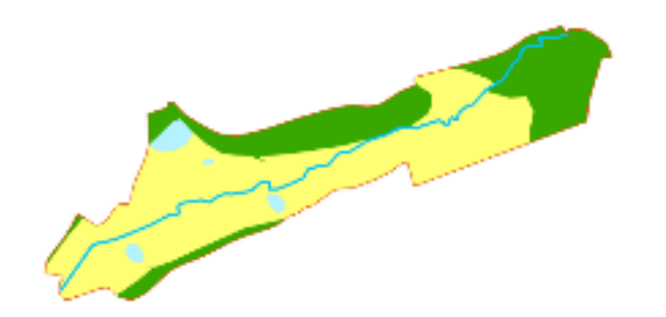

Milieux ouverts type mégaphorbiaies dans les sols alluviaux et paratourbeux, feuillus mélangés ailleurs

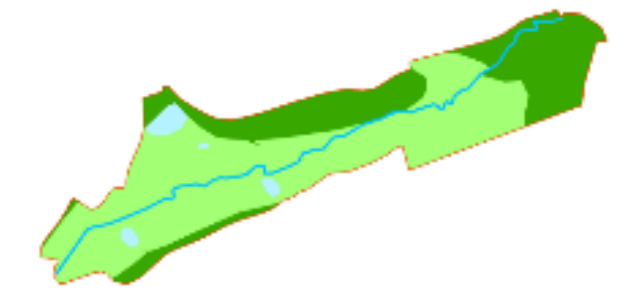

Milieux humides type forêts alluviales dans les sols alluviaux et paratourbeux et feuillus mélangés ailleurs

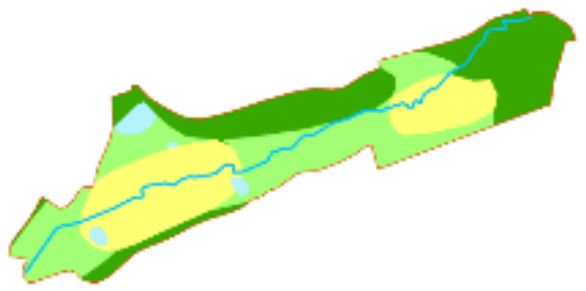

Milieux humides type forêts alluviales dans les sols alluviaux, milieux ouverts humides sur les sols paratourbeux et feuillus mélangés ailleurs

- Quels sont les services qui pourraient théoriquement être rendus par les différents scénarios ?
- Comment puis-je comparer les scénarios entre eux ?

### //// EXEMPLE 1 : RESTAURATION MILIEUX HU

#### La prise en main de l'outil

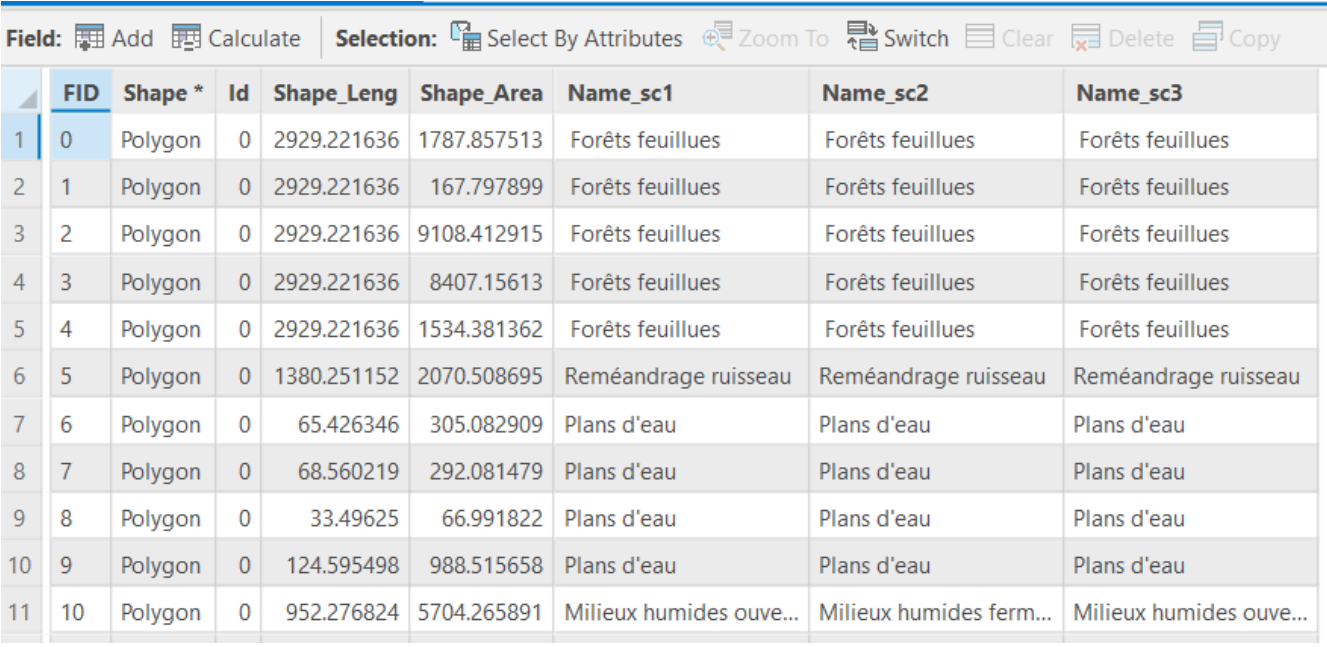

Table attributaire de la couche vectorielle dans notre exemple.

- Les polygones sont bien 'singlepart', il n'y a pas de 'multipart'
- Chaque polygone a une destination selon le scénario proposé dans trois colonnes différentes:
	- Name\_sc1 : affectation projetée en scénario 1
	- Name\_sc2 : affectation projetée en scénario 2
	- Name\_sc3 : affectation projetée en scénario 3

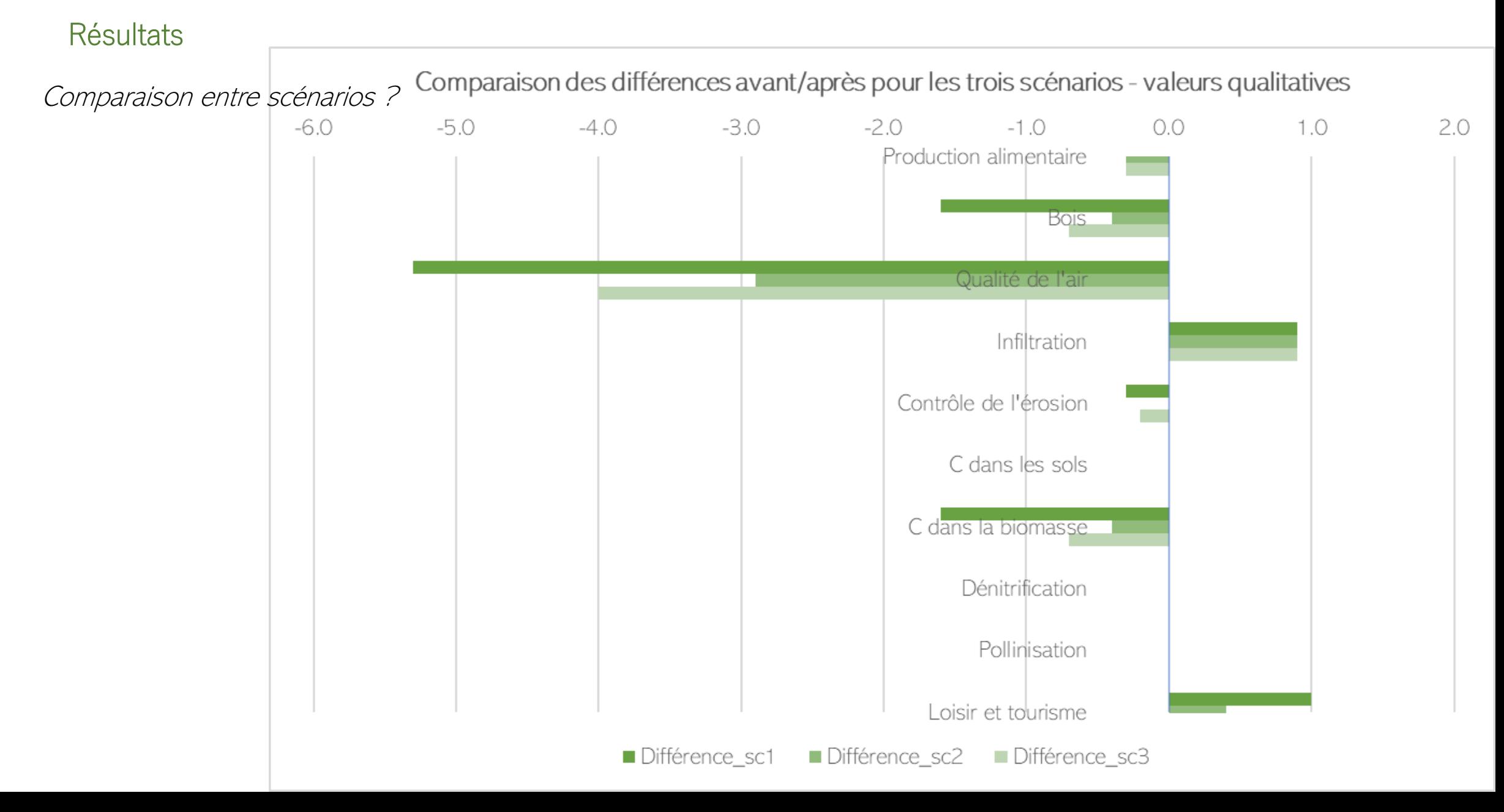

//// L'OUTIL NVE ///////////////////////////////////////////////////////////////////////////////////////////////////////////////////////////////////////////////////////////////////// NATURE VALUE EXPLORER – NATUUR WAARDE VERKENNER Deux exemple: scénario rural et scénario urbain <https://www.natuurwaardeverkenner.be/>

![](_page_49_Picture_1.jpeg)

**Création d'un parc urbain à la place d'une école**, Ville de Namur (parc des dames blanches) (source: Ville de Namur, Bertrand Ippersiel)

Situation existante: localisation du site

![](_page_50_Figure_2.jpeg)

#### Situation existante: occupation du sol

![](_page_51_Picture_2.jpeg)

#### Situation projetée

![](_page_52_Figure_2.jpeg)

04-13 & 18 /10/2022 Formation outil N

Annexe 3. Plan descriptif Echelle: 1/1 000

![](_page_52_Picture_5.jpeg)

L'encodage dans l'outil

A nouveau, possibilité de charger une couche ou de la dessiner manuellement.

On va ici utiliser le module urbain.

Les informations complémentaires sont quelque peu différentes.

![](_page_53_Figure_5.jpeg)

#### L'encodage dans l'outil

![](_page_54_Picture_21.jpeg)

### //// EXEMPLE 2 : CREATION D'UN PARC URB

### L'encodage dans l'outil

![](_page_55_Figure_2.jpeg)

![](_page_55_Picture_59.jpeg)

the le de motel de vew

Dans ce cas-ci, on va donc tester deux choses différentes:

- un scenario qui reprend les types de revêtements prévus dans le parc (avec une précision moyenne, nous n'avons pas redessiné les polygones exactement) et
- un scénario qui reprend toute la zone en parc urbain pour voir l'effet sur les loisirs.

Ce ne sont pas des scénarios opposés, mais bien complémentaires.

![](_page_55_Picture_60.jpeg)

### ///// EXEMPLE 2 : CREATION D'UN PARC URBAI

Résultats: valeur qualitatives - comparaison

![](_page_56_Figure_2.jpeg)

#### Résultats: tableau de bord

![](_page_57_Figure_2.jpeg)

![](_page_58_Picture_0.jpeg)

# Outil NVE Prise en main individuelle

*Marie Pairon*

### //// CAS SIMPLE – PRISE EN MAIN INDIVIDUELLE ////////////////////////////////////////////////////////////////////

#### Création d'un login et mot de passe

#### Retour à la page d'accueil

![](_page_59_Picture_45.jpeg)

J'ai oublié mon mot de passe

![](_page_59_Picture_46.jpeg)

□ J'accepte que mon courrier électronique soit utilisé pour m'envoyer des notifications de mises à jour de l'outil.

□ J'accepte que mon courrier électronique soit utilisé pour m'inviter à des événements liés à à l'outil Nature Value Explorer (ateliers, enseignement, ...)

□ J'accepte que mon courrier électronique soit utilisé pour m'inviter à des événements du VITO liés à des sujets connexes tels que les services écosystémiques, les solutions basées sur la nature, l'adaptation au climat, les questions de représentation spatiale.

**S'enregistrer** 

![](_page_59_Picture_10.jpeg)

### //// CAS SIMPLE – PRISE EN MAIN INDIVIDUELLE ////////////////////////////////////////////////////////////////////

#### Création d'un login et mot de passe

#### Retour à la page d'accueil

![](_page_60_Picture_45.jpeg)

J'ai oublié mon mot de passe

![](_page_60_Picture_46.jpeg)

□ J'accepte que mon courrier électronique soit utilisé pour m'envoyer des notifications de mises à jour de l'outil.

□ J'accepte que mon courrier électronique soit utilisé pour m'inviter à des événements liés à à l'outil Nature Value Explorer (ateliers, enseignement, ...)

□ J'accepte que mon courrier électronique soit utilisé pour m'inviter à des événements du VITO liés à des sujets connexes tels que les services écosystémiques, les solutions basées sur la nature, l'adaptation au climat, les questions de représentation spatiale.

**S'enregistrer** 

![](_page_60_Picture_10.jpeg)

### //// CAS SIMPLE - PRISE EN MAIN IND

#### Cas simple

Aménagement d'un parc à caractère résidentiel comprenant la construction d'un ensemble de 391 logements avec parkings en sous-sol, d'une école maternelle et primaire, et de commerces de proximité.

Rue d'Enhaive, Rue de la Chapelle d'Enhaive, Avenue du Luxembourg et Chaussée de Liège B-5100 Jambes (Namur).

![](_page_61_Picture_4.jpeg)

### //// CAS SIMPLE – PRISE EN MAIN INDIVIDUELLE ////////////////////////////////////////////////////////////////////

![](_page_62_Picture_1.jpeg)

### $/$ //// CAS SIMPLE – PRISE EN MAIN INDIVIDUEL

Cas simple

1. Dessin du périmètre de la zone

2. Choix des mesures à y appliquer en fonction de la vocation que vous souhaitez donner à la zone: choisissez des mesures contrastées pour bien illustrer l'effet sur les services. Exemples:

- Zone de gestion des eaux pluviales
- Forêt
- Zone de parc
- Surface commerciale
- …
- 3. Scénario « réel » également possible

### MASTER PLAN - Plan Général - version 01 juillet 2021

![](_page_64_Figure_1.jpeg)

![](_page_65_Picture_0.jpeg)

# Conclusions et suite

#### *Marie Pairon*

//// CONCLUSIONS /////////////////////////////////////////////////////////////////////////////////////////////////////////////////

NVE présente une possibilité pour évaluer les services écosystémiques de manière qualitative, quantitative et monétaire.

Même si certaines hypothèses sont imprécises, il est à tout moment possible de **corriger les données d'entrée** directement dans l'outil ou de **recommencer les calculs** à partir des données de base sorties en xls en modifiant certaines constantes.

C'est également une **excellente base pour l'élaboration de cartographies** de fourniture des services en fonction des modifications de l'occupation des sols.

Tous les détails des méthodes d'évaluation par service sont disponibles dans le **manuel**.

Cette méthode ne fonctionne pas pour répondre à des questions sur des territoires plus larges.

Si vous êtes intéressés, nous aborderons dans une prochaine formation la question suivante:

« **Quelle est la perte de services écosystémiques engendrée par l'artificialisation des terres en Wallonie entre 2007 et 2019 ?** »

Et nous la traiterons avec un autre outil, plus général, et uniquement qualitatif qui peut dans certains cas être complémentaire: la **matrice des capacités**.

N'hésitez pas à nous faire part de vos besoins en tant qu'utilisateurs par retour d'email.

Pour le VITO: [inge.liekens@vito.be](mailto:inge.liekens@vito.be)

Pour l'ULiege: [marie.pairon@uliege.be,](mailto:marie.pairon@uliege.be) [marc.dufrene@uliege.be](mailto:marc.dufrene@uliege.be)

Pour le SPW: [catherine.genereux@spw.wallonie.be](mailto:catherine.genereux@spw.wallonie.be), [corentin.bovy@spw.wallonie.be](mailto:corentin.bovy@spw.wallonie.be)

En vous remerciant pour votre attention